#### **BAB III**

#### **ANALISIS DAN PERANCANGAN SISTEM**

#### **3.1 Analisis Sistem**

Pada tahap ini dijelaskan mengenai kondisi saat ini perusahaan. Berdasarkan dari hasil *survey* pada UD Chandra Group yang bertujuan untuk mengindentifikasi permasalahan yang terjadi saat ini. Dalam melakukan identifikasi dan analisis permasalahan dilakukan dengan menggunakan teknik wawancara dan observasi.

#### 1. Observasi

Tahap ini dilakukan untuk melakukan pengamatan dan identifikasi permasalahan yang terjadi pada UD Chandra Group secara langsung.

2. Wawancara

Langkah ini dilakukan untuk mengidentifikasi dan menganalisis pemasalahan yang terjadi dan selanjutnya mengumpulkan data-data yang akan digunakan dalam memenuhi kebutuhan sistem yang akan dibuat. Data–data yang dibutuhkan antara lain data permintaan pelanggan periode 2013–2015 dan data bahan baku.

3. Studi pustaka

Langkah ini dilakukan untuk mengumpulkan informasi dan literatur yang berkaitan dengan penelitian yang dilakukan. Informasi dan literatur ini berupa jurnal, buku pendukung dan karya ilmiah yang sesuai dengan topik yang dibahas oleh penulis.

#### **3.1.1 Identifikasi Masalah**

Sebelum melakukan identifikasi permasalahan yang ada pada perusahaan perlu dilakukan pemahaman tentang proses bisnis dari perusahaan tersebut. Di bab I pada latar belakang telah dijelaskan bahwa UD Chandra Group merupakan perusahaan manufaktur yang bergerak dalam penjualan tas laptop (*softcase*). *Merk* yang dikembangkan untuk *softcase* adalah *merk* ultimate, *merk* ini sudah tersebar hampir diseluruh wilayah di Indonesia diantaranya Surabaya, Jember, Banyuwangi, Kediri, Malang, Madiun, Yogyakarta dan kota–kota besar lainnya. Terdapat 2 tipe *softcase* yaitu tipe *double* dan tipe *Single* dengan ukuran masingmasing tipenya 10 inch, 11,6 inch, 12 inch, dan 14 inch. UD Chandra Group melakukan proses produksi ini berdasarkan *make to stock*. Dalam sehari kapasitas produksi *softcase* kurang lebih 250 pcs dalam berbagai tipe dan ukuran. Kapasitas produksi ini akan disesuaikan dengan jumlah permintaan pelanggan setiap harinya sehingga produksi *softcase* UD Chandra group berubah setiap bulannya.

Dari hasil observasi dan wawancara yang sudah dilakukan, perusahaan ini memiliki permasalahan dalam hal pengelolaan dan pengendalian kebutuhan bahan baku. Berdasarkan identifikasi masalah tersebut perusahaan membutuhkan suatu sistem yang dapat mengendalikan kebutuhan bahan baku, maka dibuatlah aplikasi pengendalian persediaan bahan baku dimana aplikasi ini menyediakan tiga *tools* untuk metode peramalan yang akan digunakan, diantaranya metode *Single Exponential Smoothing* (*SES*), metode *Double Exponential Smoothing* (*HOLT*) dan metode *Triple Exponential Smoothing* (*WINTER*) disediakannya ketiga metode peramalan untuk memudahkan perusahaan dalam memilih metode peramalan yang tepat untuk meramalkan permintaan pelanggan pada periode

selanjutnya sehingga bisa menyiapkan seberapa besar kebutuhan baku yang akan dibutuhkan. Setelah mengetahui hasil peramalan permintaan pelanggan, aplikasi ini juga dapat menghitung *Reorder Point* (*ROP*) dimana perhitungan ini digunakan untuk menentukan pemesanan ulang bahan baku sebelum kehabisan stok bahan baku.

#### **3.1.2 Analisis Kebutuhan**

Analisis kebutuhan ini merupakan suatu tahap pemenuhan kondisi atau informasi dalam suatu perubahan produk yang dibutuhkan oleh perusahaan. Hasil dari kebutuhan analisis ini harus dapat dilaksanakan, diukur dan diuji. Kebutuhan informasi yang dibutuhkan sebagai berikut:

- 1. Informasi mengenai perhitungan hasil peramalan dengan metode *Single Exponential Smoothing* (*SES*).
- 2. Informasi mengenai perhitungan hasil peramalan dengan metode *Double Exponential Smoothing* (*HOLT*).
- 3. Infromasi mengenai perhitungan hasil peramalan dengan metode *Triple Exponential Smoothing* (*WINTER*).
- 4. Informasi mengenai hasil peramalan dengan metode yang dipilih berdasarkan nilai *MSE* terkecil.
- 5. Informasi mengenai kebutuhan bahan baku berdasarkan peramalan permintaan pelanggan
- 6. Informasi mengenai hasil perhitungan *Reorder Point* (ROP) atau rencana pemesanan ulang bahan baku.

#### **3.1.3 Spesifikasi Kebutuhan Sistem**

Tahap ini menjelaskan secara *detail* kebutuhan dari informasi yang dibutuhkan oleh sistem. Berikut merupakan spesifikasi kebutuhan sistem dari aplikasi pengendalian persediaan bahan baku :

1. Informasi hak akses *login*

Membutuhkan inputan berupa *username* dan *password* untuk melakukan *login*.

- 2. Informasi mengenai hasil perhitungan peramalan permintaan pelanggan dengan metode *Single Exponential Smoothing* (*SES*). Proses ini membutuhkan data permintaan pelanggan tahun 2013–2015. Proses ini dihitung dengan menggunakan persamaan (2.1), selanjutnya dihitung nilai *error* untuk melihat hasil nilai *error* terkecil dan hasilnya akan keluar dengan cara menekan tombol *button* yang tersedia.
- 3. Informasi mengenai hasil perhitungan peramalan permintaan pelanggan dengan metode *Double Exponential Smoothing* (*HOLT*). Proses ini membutuhkan data permintaan pelanggan tahun 2013–2015. Proses ini dihitung dengan menggunakan persamaan (2.2) sampai (2.4), selanjutnya dihitung nilai *error* untuk melihat hasil nilai *error* terkecil dan hasilnya akan keluar dengan cara menekan tombol *button* yang tersedia.
- 4. Informasi mengenai hasil perhitungan peramalan permintaan pelanggan dengan metode *Triple Exponential Smoothing* (*WINTER*). Proses ini membutuhkan data permintaan pelanggan tahun 2013–2015. Proses ini dihitung dengan menggunakan persamaan (2.5) sampai (2.6), selanjutnya

dihitung nilai *error* untuk melihat hasil nilai *error* terkecil dan hasilnya akan keluar dengan cara menekan tombol *button* yang tersedia.

- 5. Hasil ramalan permintaan pelanggan diperoleh dari proses perhitungan peramalan dari ketiga metode diatas, akan dipilih metode peramalan dengan mengkombinasikan konstanta–konstanta pemulusan yang menghasilkan nilai *error* terkecil. Hasil ramalan ini akan dipakai sebagai acuan perusahaan dalam mengelola kebutuhan bahan baku untuk periode yang akan datang.
- 6. Informasi mengenai hasil perhitungan *Reorder Point* (*ROP*). Dibutuhkan data stok bahan baku kain motif, data stok bahan baku busa p83, data stok bahan penolong, hasil pemilihan metode peramalan permintaan pelanggan. Untuk perhitungan ini hasilnya akan keluar dengan cara menekan *button*.

**INSTITUT BISNIS** 

#### **3.2 Perancangan Sistem**

Tahap ini merupakan penjelasan mengenai aplikasi yang akan dirancang bangun yang bertujuan untuk membantu perusahaan dalam mengelola dan mengendalikan kebutuhan bahan baku. Pada aplikasi ini dapat diketahui hasil peramalan permintaan pelanggan dari masing-masing metode peramalan dan mengetahui hasil perhitungan *Reorder Point* (*ROP*) dimana dari hasil perhitungan ini perusahaan dapat menentukan titik pemesanan ulang bahan baku sebelum bahan baku habis.

Berikut beberapa tahapan yang harus dilakukan dalam perancangan sistem diantaranya pembuatan *block diagram, flowchart, document flow, system flow,* HIPO, *context diagram*, *data flow diagram* (*DFD*), *conceptual data model* (*CDM*), *physical data model* (*PDM*) dan struktur *database* yang digunakan dalam program aplikasi.

#### **3.2.1 Model Pengembangan Sistem**

Di bawah ini merupakan *block diagram* dari aplikasi pengendalian persediaan bahan baku pada UD Chandra Group :

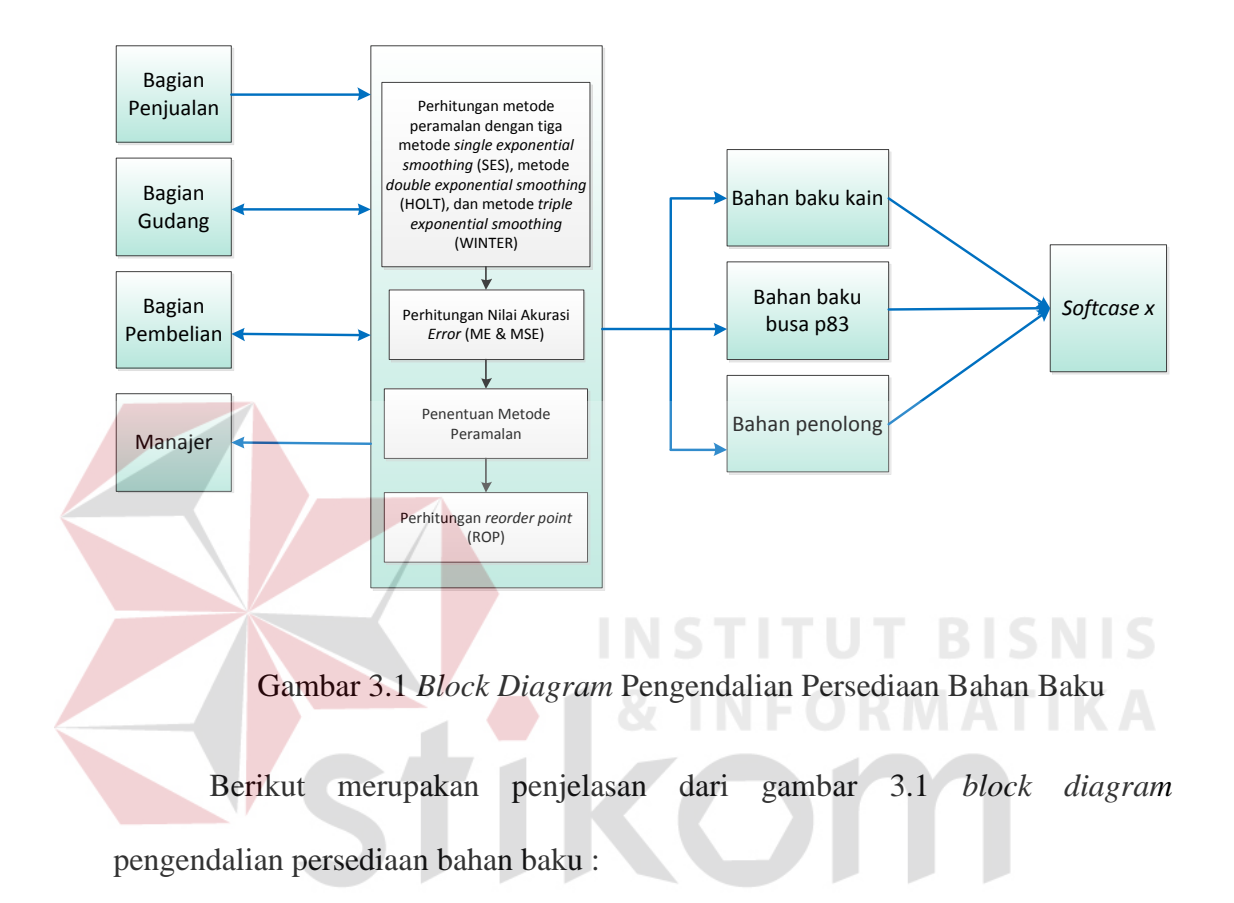

- 1. Pertama–tama dilakukan proses peramalan permintaan pelanggan, data yang diperlukan dalam melakukan peramalan adalah data permintaan pelanggan dari tahun 2013–2015.
- 2. Proses peramalan permintaan ini menyediakan tiga metode peramalan yakni *Single Exponential Smoothing* (*SES*), *Double Exponential Smoothing* (*HOLT*), dan *Triple Exponential Smoothing* (*WINTER*). Disediakannya ketiga metode ini guna mempermudah perusahaan dalam menentukan metode peramalan yang tepat dengan membandingkan nilai *error* yang paling kecil.
- 3. Perhitungan peramalan dengan metode *Single Exponential Smoothing* (*SES*) dapat dilihat pada persamaan (2.1). Pada metode ini hanya menggunakan satu konstanta pemulusan yaitu α, nilai α yang digunakan antara 0,1 hingga 0,9. Dan kemudian nilai α dimasukkan dalam persamaan dan akan dicari nilai α yang menghasilkan nilai *error* terkecil. Nilai α dengan nilai *error* terkecil itu yang akan dipakai.
- 4. Perhitungan peramalan dengan metode *Double Exponential Smoothing* (*HOLT*) dapat dilihat pada persamaan (2.2) hingga (2.4). Pada metode ini menggunakan dua konstanta pemulusan yaitu α dan β, nilai α dan β yang digunakan antara 0,1 hingga 0,9. Dan kemudian nilai α dan β dimasukkan dalam persamaan kemudian dicari dan dikombinasikan antara nilai α dan β yang menghasilkan nilai *error* terkecil. Kombinasi nlai α dan β dengan nilai *error* terkecil itu yang akan dipakai.
- 5. Perhitungan peramalan dengan metode *Triple Exponential Smoothing* (*WINTER*) dapat dilihat pada persamaan (2.5) hingga (2.8). Pada metode ini menggunakan tiga konstanta pemulusan yaitu α, β, dan µ yang digunakan antara 0,1 hingga 0,9. Dan kemudian nilai α, β, dan  $\mu$  dimasukkan dalam persamaan kemudian dicari dan dikombinasikan antara nilai α, β dan µ yang menghasilkan nilai *error* terkecil. Kombinasi nlai α, β dan µ dengan nilai *error* terkecil itu yang akan dipakai.
- 6. Perhitungan nilai akurasi *error* dilakukan untuk mengetahui nilai *error* yang terkecil dari masing–masing metode peramalan. Untuk mengitung nilai *ME* yaitu nilai aktual dikurangi dengan hasil ramalan. Dan untuk menghitung

*MSE* adalah hasil *ME* dikuadratkan. Sehingga nanti akan menghasilkan nilai *ME* dan *MSE* pada masing-masing metode peramalan.

- 7. Proses penentuan metode peramalan dimana dalam proses ini akan dilakukan pemilihan metode peramalan yang tepat oleh *manager* perusahaan.
- 8. Hasil ramalan permintaan pelanggan ini digunakan untuk melihat permintaan pelanggan untuk periode yang akan datang, sehingga dapat diketahui kebutuhan bahan baku apa saja yang diperlukan agar perusahaan bisa menyediakan kebutuhan bahan baku dengan hasil ramalan permintaan pelanggan sebagai acuan pembelian bahan baku, sehingga bahan baku yang dibutuhkan tidak mengalami kekurangan maupun kelebihan stok bahan baku.
- 9. Setelah memilih metode peramalan permintaan pelanggan selanjutnya menghitung *Reorder Point* (*ROP*). Proses ini dilakukan untuk menentukan titik pemesanan ulang bahan baku agar kedatangan atau penerimaan bahan baku yang dipesan bisa tepat waktu. Untuk perhitungan *ROP* dapat dilihat pada persamaan (2.13).
- 10. Dalam membuat satu jenis *softcase* bahan baku utama yang digunakan yakni kain motif dan busa p83. Ukuran kain motif dan busa p83 berbeda-beda sesuai ukuran *softcase* itu sendiri. Dalam membuat satu *softcase* membutuhkan kain motif P38cm x (L28cm x 2) dan membutuhkan busa p83 P37cm x L27cm x T4cm. Bahan penolong yang dibutuhkan berupa reseleting, selang, *handle*, benang, *shoulder pad* dan karet. Jadi setelah mengetahui peramalan permintaan pelanggan untuk periode mendatang bisa mengetahui jumlah ukuran kain motif, busa p83 dan jumlah bahan penolong yang dibutuhkan sesuai dengan jumlah permintaan pelanggan.

11. Aplikasi ini dapat diakses oleh bagian gudang, bagian pembelian, bagian penjualan dan *manager*.

#### **3.2.2** *Flowchart* **Metode** *Single Exponential Smoothing* **(***SES***)**

Di bawah ini merupakan *flowchart* perhitungan peramalan dengan metode *Single Exponential Smoothing* (*SES*).

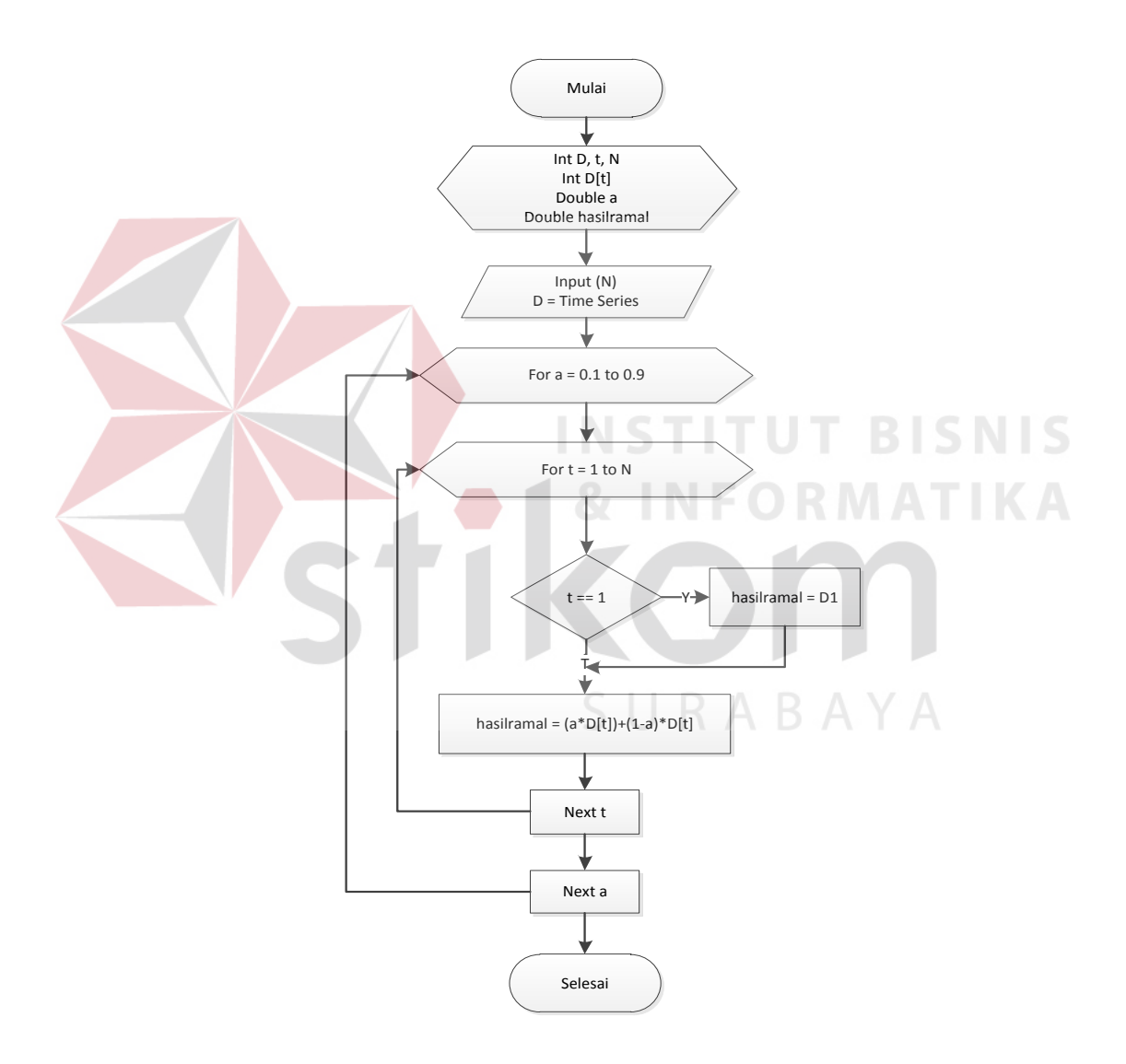

Gambar 3.2 *Flowchart* Metode *Single Exponential Smoothing* (*SES*)

#### **3.2.3** *Flowchart* **Perhitungan Nilai** *Error* **dengan Metode** *Single Exponential Smoothing* **(***SES***)**

Di bawah ini merupakan *flowchart* perhitungan nilai *error* metode *Single* 

*Exponential Smoothing* (*SES*).

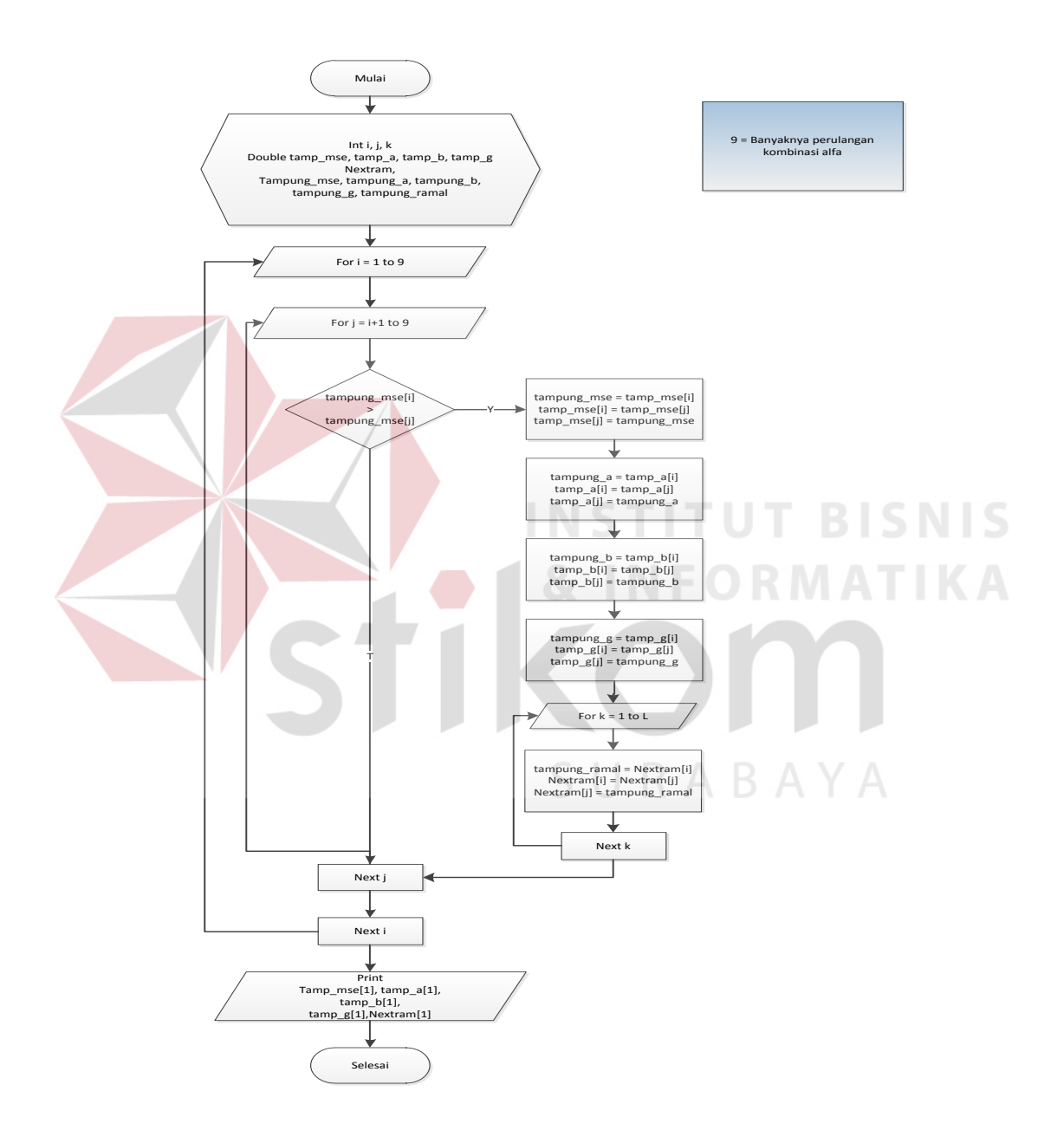

Gambar 3.3 *Flowchart* Perhitungan Nilai *Error Metode Single Exponential Smoothing* (*SES*)

#### **3.2.4** *Flowchart Metode Double Exponential Smoothing (HOLT)*

Di bawah ini merupakan *flowchart* perhitungan peramalan dengan metode *Double Exponential Smoothing* (*HOLT*).

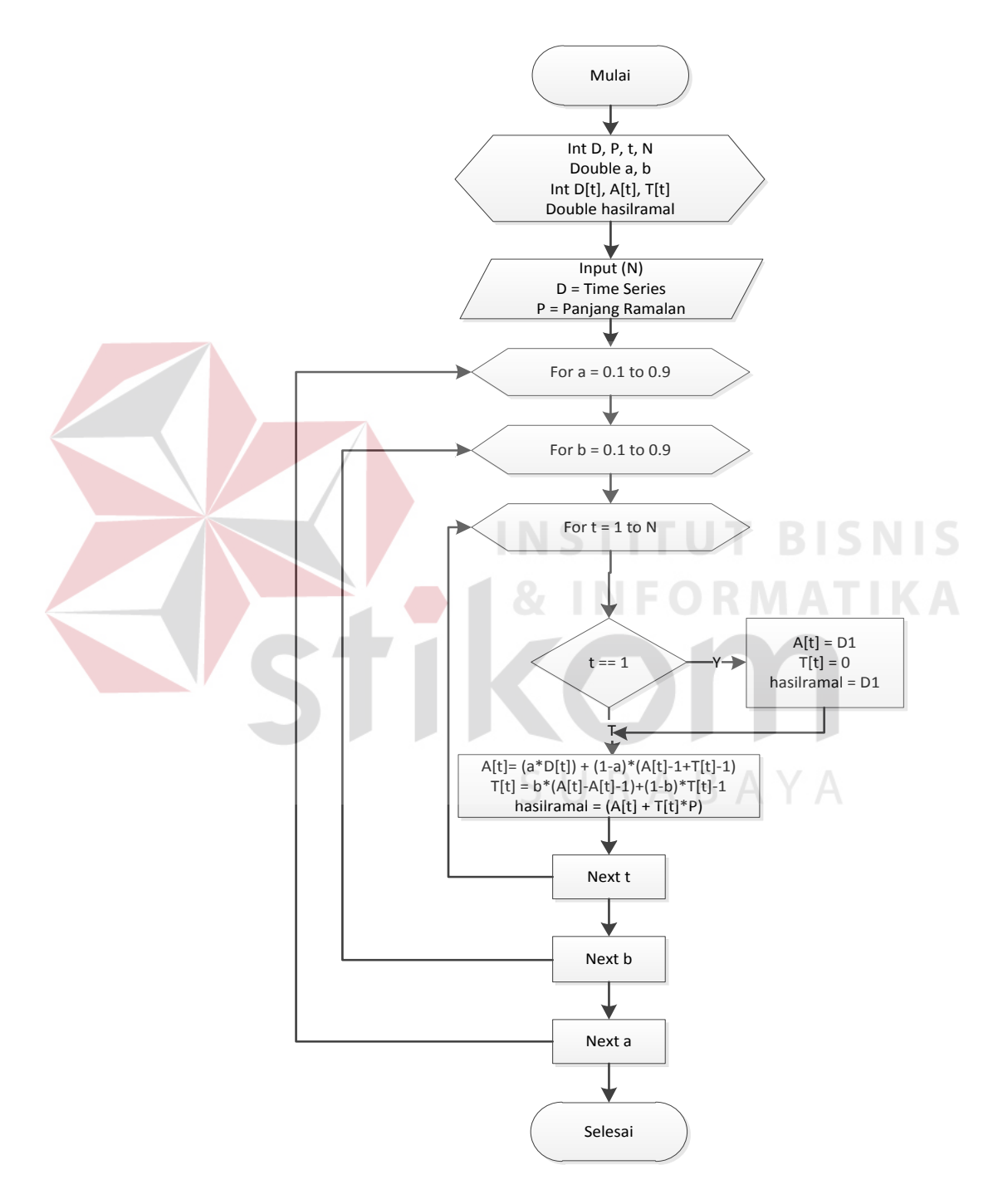

Gambar 3.4 *Flowchart* Metode *Double Exponential Smoothing* (*HOLT*)

#### **3.2.5** *Flowchart* **Perhitungan Nilai** *Error* **dengan Metode** *Double Exponential Smoothing* **(HOLT)**

Di bawah ini merupakan *flowchart* perhitungan nilai *error* metode *Double Exponential Smoothing* (HOLT).

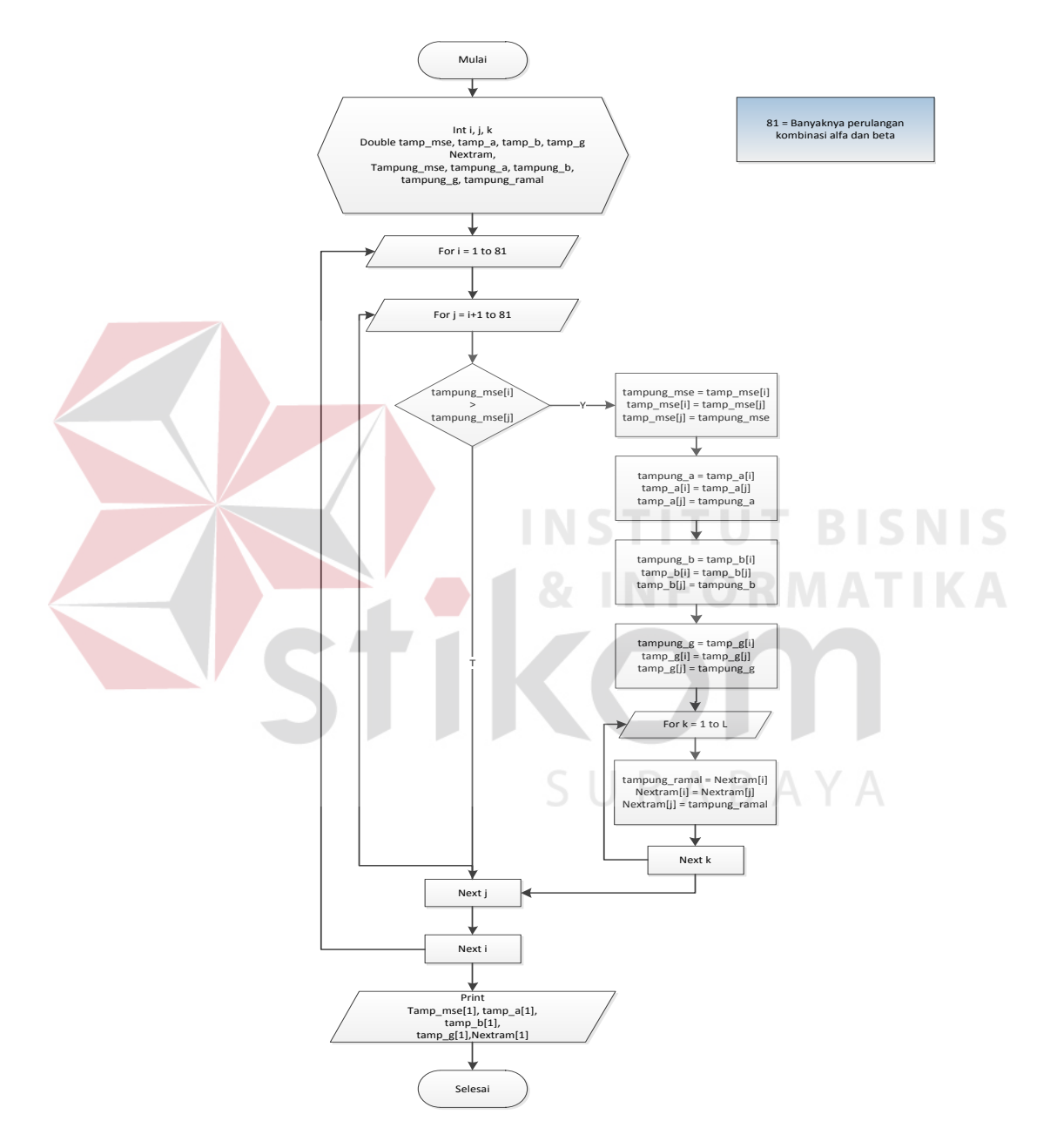

Gambar 3.5 *Flowchart* Perhitungan Nilai *Error* Metode *Double Exponential Smoothing* (HOLT)

#### **3.2.6** *Flowchart* **Metode** *Triple Exponential Smoothing* **(***WINTER***)**

Di bawah ini merupakan *flowchart* perhitungan peramalam dengan metode *Triple Exponential Smoothing* (*WINTER*).

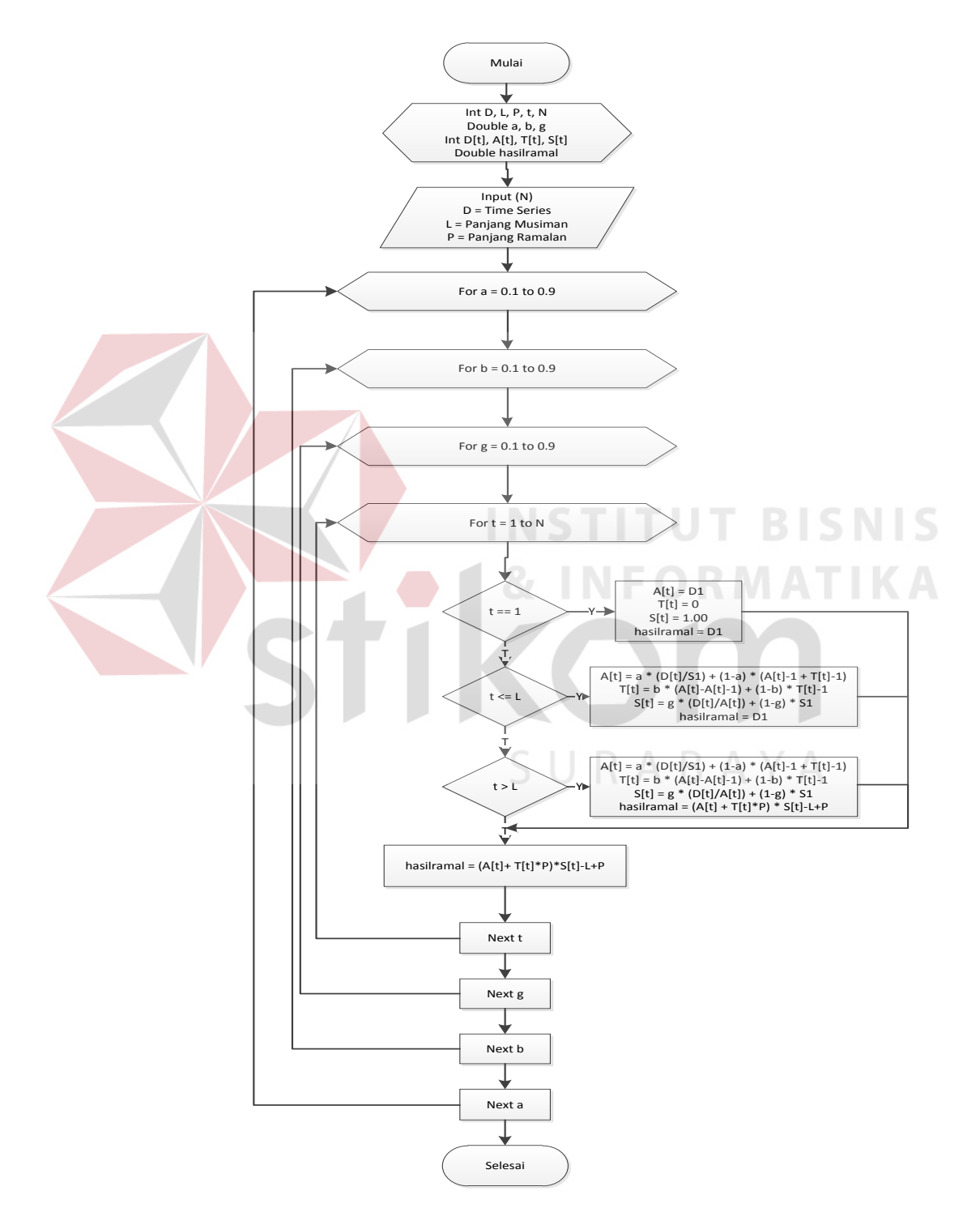

Gambar 3.6 *Flowchart Triple Exponential Smoothing* (*WINTER*)

#### **3.2.7** *Flowchart* **Perhitungan Nilai** *Error* **dengan Metode** *Triple Exponential Smoothing* **(***WINTER***)**

Di bawah ini merupakan *flowchart* perhitungan nilai *error* metode *Triple* 

*Exponential Smoothing* (*WINTER*).

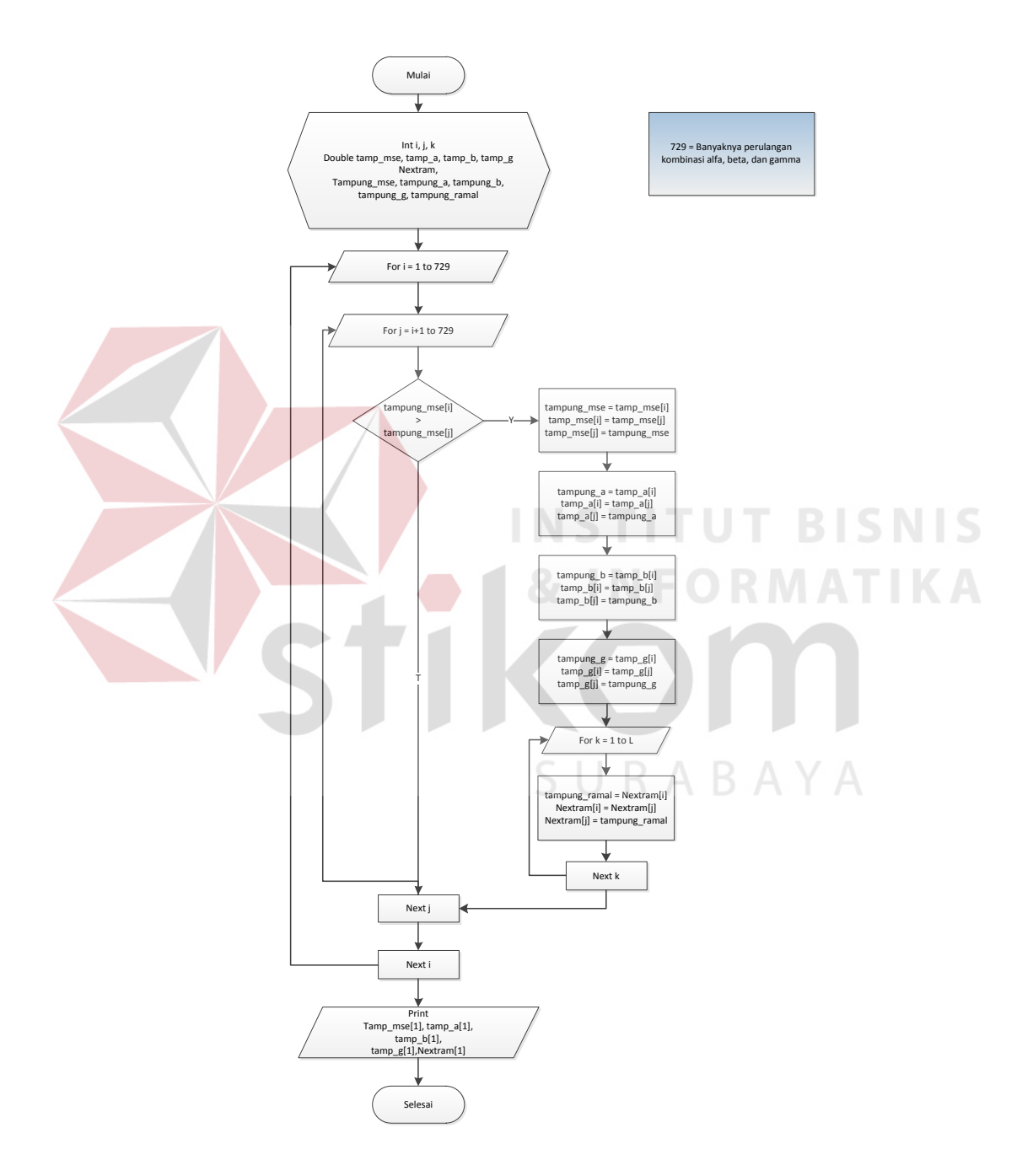

Gambar 3.7 *Flowchart* Perhitungan Nilai *Error* Metode *Triple Exponential Smoothing* (*WINTER*)

#### **3.2.8** *Document Flow* **Pengecekan Persediaan Bahan Baku**

Pada gambar 3.8 menjelaskan proses bisnis dari pengecekan persediaan bahan baku saat ini pada UD Chandra Group.

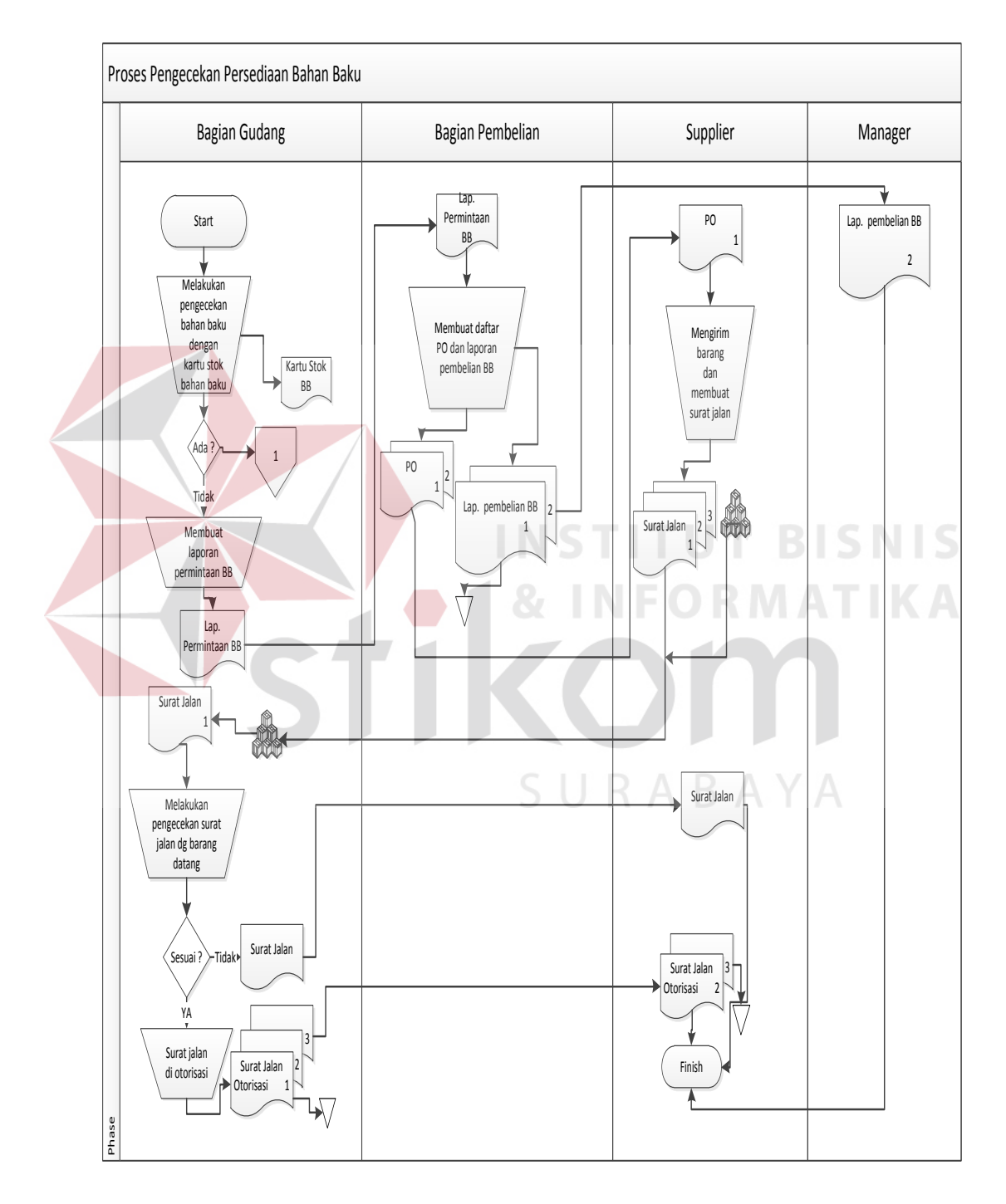

Gambar 3.8 *Document Flow* Proses Pengecekan Persediaan Bahan Baku

 Penjelasan gambar 3.8 *document flow* proses pengecekan persediaan bahan baku dapat dilihat pada tabel 3.1.

| <b>Nama Proses</b>                    | Kegiatan                                         | <b>Kondisi</b>         | Output                                    |
|---------------------------------------|--------------------------------------------------|------------------------|-------------------------------------------|
| Pengecekan bahan<br>baku dengan kartu | Bagian gudang<br>melakukan pengecekan            | Bahan baku<br>tersedia | Off-page reference 1<br>(document flow    |
| stok bahan baku.                      | bahan baku dengan kartu<br>stok.                 |                        | proses produksi)                          |
|                                       |                                                  | Bahan baku tidak       | Proses membuat                            |
|                                       |                                                  | tersedia               | laporan permintaan<br>bahan baku          |
| Membuat laporan                       | Bagian gudang membuat                            |                        | Laporan permintaan                        |
| permintaan bahan                      | laporan permintaan                               |                        | bahan baku                                |
| baku<br>Membuat daftar                | bahan baku                                       |                        |                                           |
| purchase order (PO)                   | Bagian pembelian<br>menerima laporan             |                        | Purchase order dan<br>laporan pengeluaran |
| dan laporan                           | permintaan bahan baku                            |                        | bahan baku                                |
| pengeluaran bahan                     | dan kemudian membuat                             |                        |                                           |
| baku                                  | daftar PO rangkap dua                            |                        |                                           |
|                                       | disimpan bagian                                  |                        |                                           |
|                                       | pembelian dan                                    |                        |                                           |
|                                       | diserahkan pada supplier                         |                        |                                           |
|                                       | dan laporan pembelian                            |                        |                                           |
|                                       | bahan baku rangkap dua<br>disimpan bagian gudang |                        |                                           |
|                                       | dan diserahkan pada                              |                        |                                           |
|                                       | manager                                          |                        |                                           |
| Mengirim barang dan                   | Supplier menerima PO                             |                        | Surat jalan dan                           |
| membuat surat jalan                   | dari bagian pembelian                            |                        | barang                                    |
|                                       | kemudian mengirim                                |                        |                                           |
|                                       | barang dan membuat                               |                        |                                           |
| Pengecekan surat jalan                | surat jalan<br>Bagian gudang                     | Tidak sesuai           | Surat jalan                               |
| dengan barang yang                    | menerima surat jalan                             |                        | dikembalikan pada                         |
| diterima                              | dan melakukan                                    |                        | supplier                                  |
|                                       | pengencekan surat jalan                          |                        |                                           |
|                                       | dan barang yang                                  |                        |                                           |
|                                       | diterima                                         | Sesuai                 | Surat jalan                               |
|                                       |                                                  |                        | diotorisasi                               |
|                                       |                                                  |                        |                                           |

Tabel 3.1 Penjelasan *Document Flow* Pengecekan Persediaan Bahan Baku

#### **3.2.9** *Document Flow* **Proses Produksi**

Pada gambar 3.9 menjelaskan proses bisnis dari proses produksi saat ini pada UD Chandra Group.

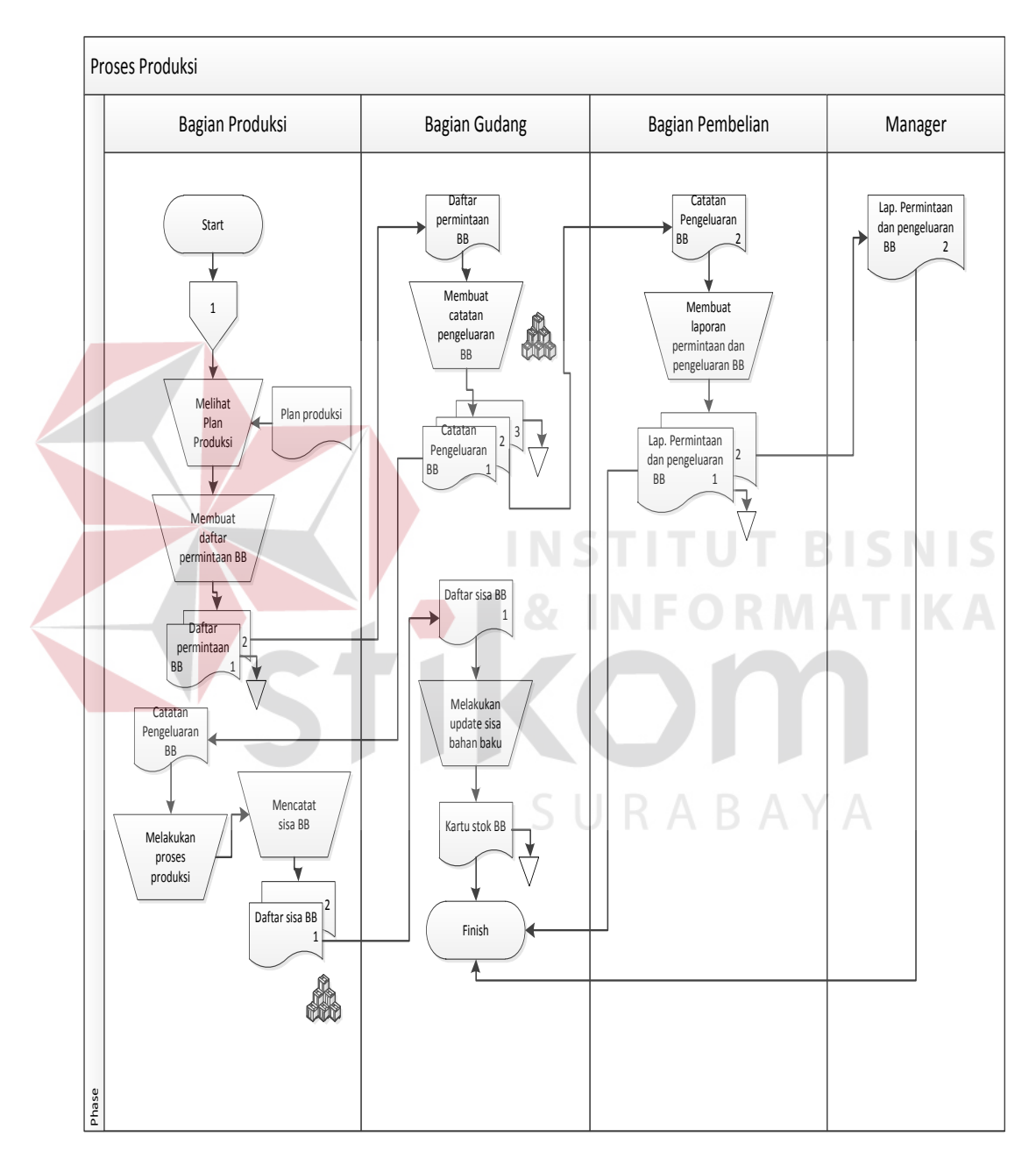

Gambar 3.9 *Document Flow* Proses Produksi

Penjelasan gambar 3.9 *document flow* proses produksi dapat dilihat pada

#### tabel 3.2.

| <b>Nama Proses</b>                                             | Kegiatan                                                                                                    | Output                                              |
|----------------------------------------------------------------|----------------------------------------------------------------------------------------------------|-----------------------------------------------------|
| Melihat plan produksi                                          | Bagian produksi melihat<br>plan produksi                                                                                                    | Membuat daftar<br>permintaan bahan<br>baku          |
| Membuat daftar<br>permintaan bahan<br>baku                     | Bagian produksi<br>membuat daftar<br>permintaaan bahan baku<br>rangkap dua untuk<br>disimpan bagian<br>produksi dan diserahkan<br>pada bagian gudang           | Daftar permintaan<br>bahan baku                     |
| Membuat catatan<br>pengeluaran bahan<br>baku                   | Bagian gudang membuat<br>catatan pengeluaran<br>bahan baku rangkap tiga<br>untuk disimpan bagian<br>gudang dan diserahkan<br>ke bagian produksi dan<br>manager | Catatan pengeluaran<br>bahan baku                   |
| Membuat laporan<br>permintaan dan<br>pengeluaran bahan<br>baku | Bagian pembelian<br>membuat laporan<br>permintaan dan<br>pengeluaran bahan baku<br>rangkap dua untuk<br>disimpan dan diserahkan<br>pada manager                | Laporan permintaan<br>dan pengeluaran<br>bahan baku |
| Melakukan proses<br>produksi                                   | Bagian Produksi<br>melakukan proses<br>produksi                                                                                                    | Proses mencatat sisa<br>bahan baku                  |
| Mencatat sisa bahan<br>baku                                    | <b>Bagian Produksi</b><br>mencatat sisa bahan<br>baku dan membuat<br>daftar sisa bahan baku<br>rangkap dua untuk<br>diserahkan pada bagian<br>gudang           | Daftar sisa bahan<br>baku                           |
| Melakukan ubah sisa<br>bahan baku                              | Bagian gudang<br>melakukan ubah sisa<br>bahan baku                                                                                                    | Kartu stok bahan baku                               |

Tabel 3.2 Penjelasan *Document Flow* Proses Produksi

S

Pada gambar 3.10 menjelaskan alur sistem perhitungan peramalan permintaan pelanggan.

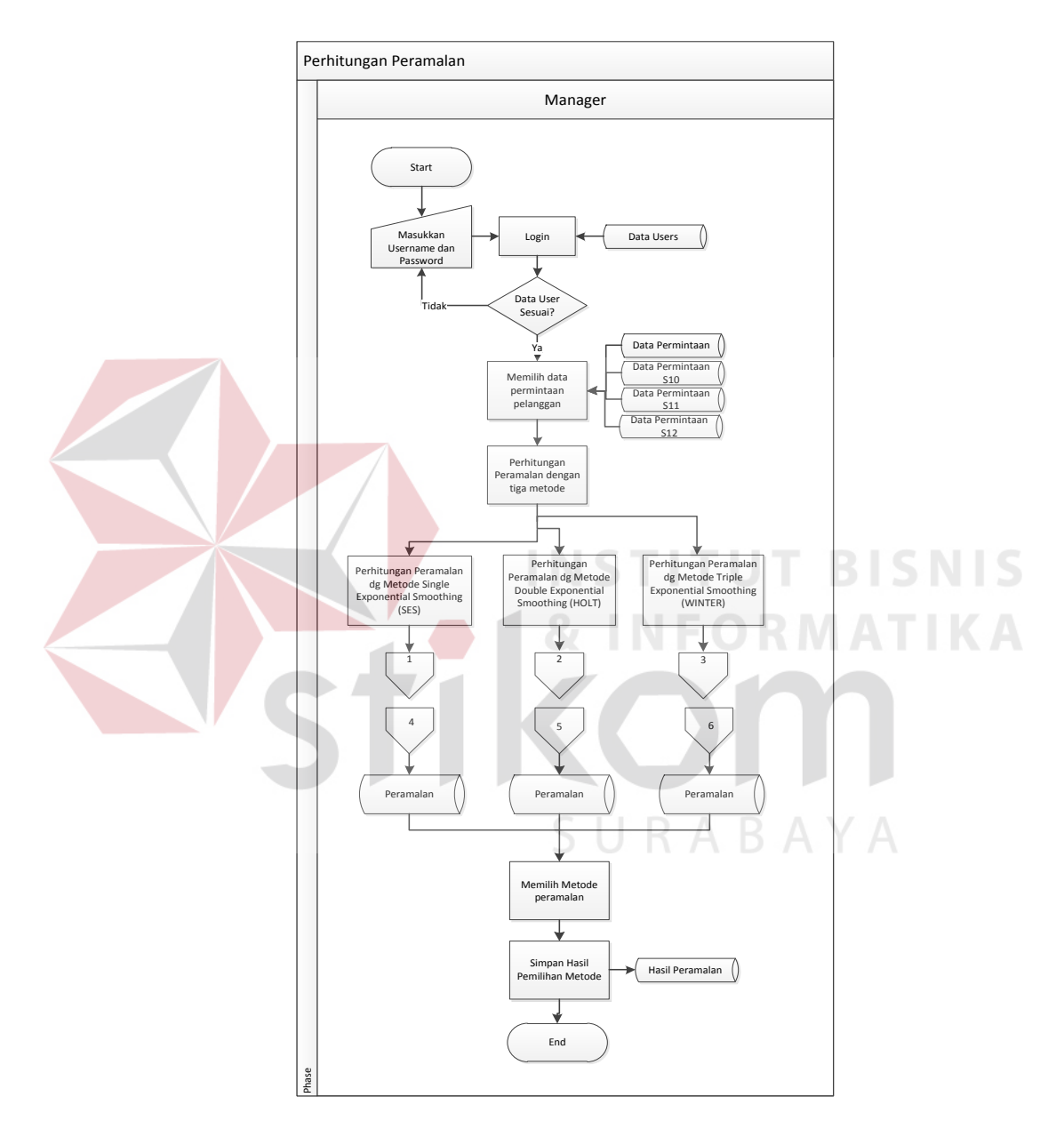

Gambar 3.10 *System Flow* Perhitungan Peramalan

Penjelasan gambar 3.10 *system flow* perhitungan peramalan dapat dilihat pada tabel 3.3.

| <b>Nama Proses</b>                                                          | Kegiatan                                                                                                    | <b>Kondisi</b>                           | Output                                                                                                    |
|-----------------------------------------------------------------------------|----------------------------------------------------------------------------------------------------|------------------------------------------|----------------------------------------------------------------------------------------------------|
| Login                                                                       | Memasukkan data<br>username dan password<br>untuk mengakses                                                                                                    | Username dan<br>password tidak<br>sesuai | Proses login                                                                                                    |
|                                                                             | aplikasi                                                                                                    | Username dan<br>password sesuai          | Proses memilih data<br>permintaan pelanggan                                                                                                    |
| Memilih data<br>permintaan pelanggan                                        | Memilih data<br>permintaan pelanggan<br>pada tabel data<br>permintaan, data<br>permintaan S10, data<br>permintaan S11 dan data<br>permintaan S12                                                            |                                          | Proses perhitungan<br>peramalan dengan tiga<br>metode                                                                                                    |
| Perhitungan peramalan<br>dengan tiga metode                                 | Perhitungan peramalan<br>dengan tiga metode.<br>Metode Single<br><b>Exponential Smoothing</b><br>(SES), Double<br><b>Expoential Smoothing</b><br>(HOLT), Triple<br><b>Exponential Smoothing</b><br>(WINTER) |                                          | Proses perhitungan<br>peramalan metode<br>Single Exponential<br>Smoothing (SES),<br>Proses perhitungan<br>peramalan metode<br>Double expoential<br>Smoothing (HOLT),<br>Proses perhitungan<br>peramalan metode<br>Triple Exponential<br>Smoothing (WINTER) |
| Perhitungan peramalan<br>metode Single<br>Exponential<br>Smoothing (SES)    | Perhitungan peramalan<br>dengan metode Single<br><b>Exponential Smoothing</b><br>(SES)                                                                                                    |                                          | Off-page reference 1<br>(System flow<br>perhitungan<br>peramalan metode<br>Single Exponential<br>Smoothing (SES))                                                                                                    |
| Perhitungan peramalan<br>metode Double<br>Exponential<br>Smoothing (HOLT)   | Perhitungan peramalan<br>dengan metode Double<br><b>Exponential Smoothing</b><br>(HOLT)                                                                                                    |                                          | Off-page reference 2<br>(System flow<br>perhitungan<br>peramalan metode<br>Double Exponential<br>Smoothing (HOLT))                                                                                                    |
| Perhitungan peramalan<br>metode Triple<br>Exponential<br>Smoothing (WINTER) | Perhitungan peramalan<br>dengan metode Triple<br><b>Exponential Smoothing</b><br>(WINTER)                                                                                                    |                                          | Off-page reference 3<br>(System flow<br>perhitungan<br>peramalan metode<br>Triple Exponential<br>Smoothing<br>(WINTER)                                                                                                    |
| Memilih metode<br>peramalan                                                 | Mengambil tabel<br>peramalan dan<br>melakukan pemilihan<br>metode peramalan                                                                                                    |                                          | Proses simpan hasil<br>pemilihan metode<br>dan tabel hasil<br>peramalan                                                                                                    |

Tabel 3.3 Penjelasan *System Flow* Perhitungan Peramalan

#### **3.2.11** *System Flow* **Perhitungan Peramalan dengan Metode** *Single Exponential Smoothing* **(SES)**

Pada gambar 3.11 menjelaskan alur sistem perhitungan peramalan permintaan pelanggan dengan metode *Single Exponential Smoothing* (*SES*).

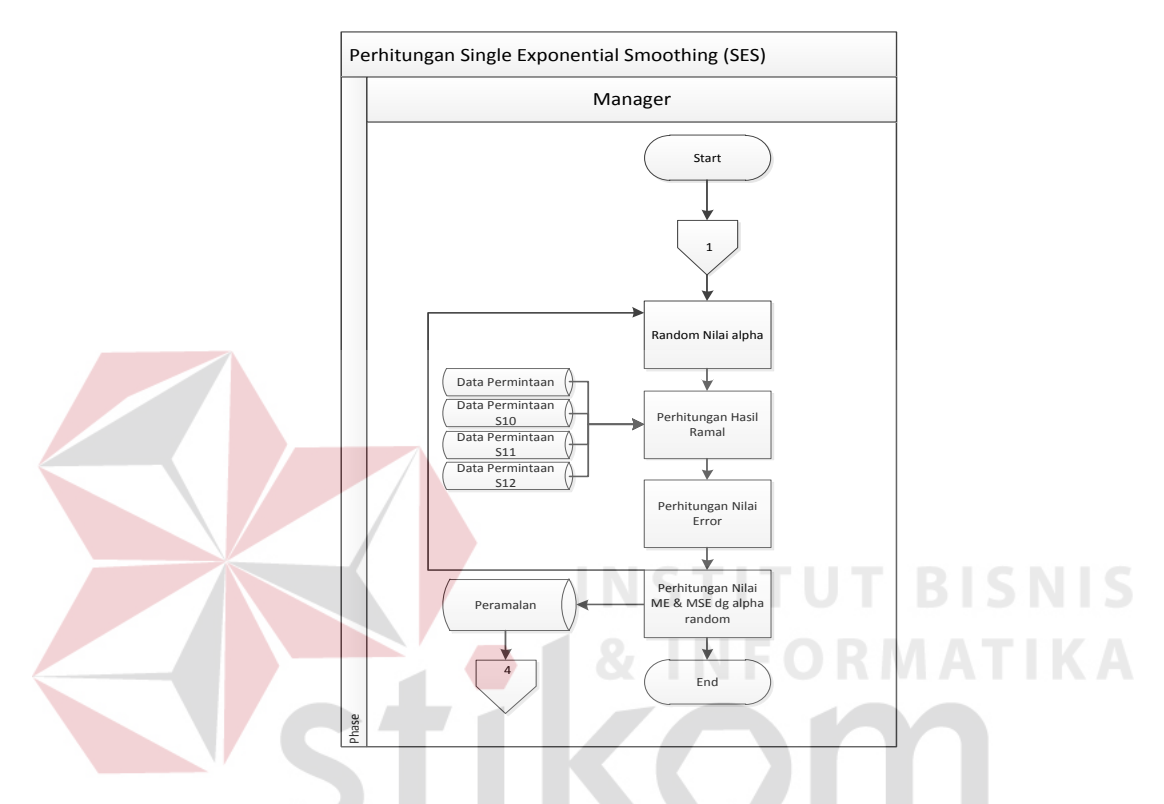

Gambar 3.11 *System Flow* Perhitungan Peramalan Metode *SES*

Penjelasan gambar 3.11 *System Flow* perhitungan peramalan metode *SES*

dapat dilihat pada tabel 3.4.

Tabel 3.4 Penjelasan *System Flow* perhitungan peramalan metode *SES*

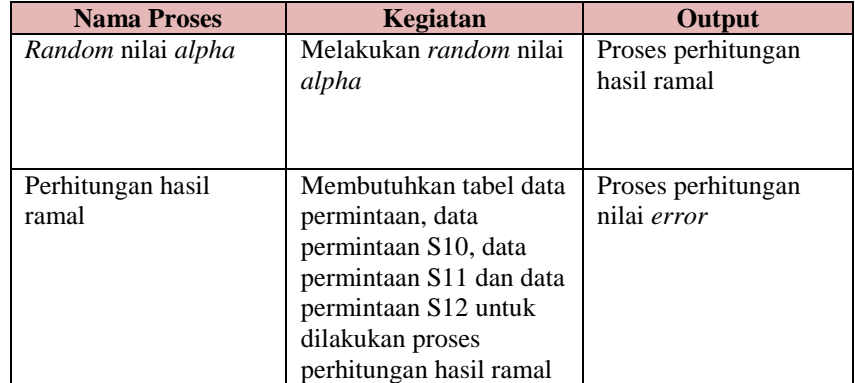

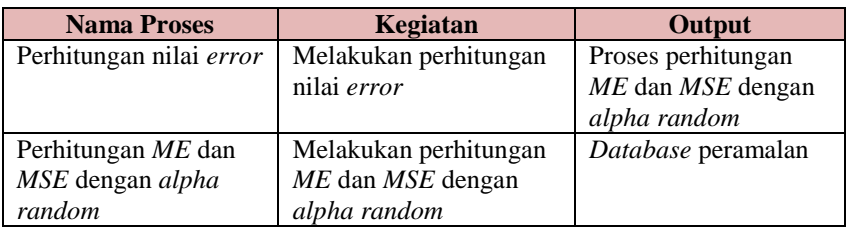

#### **3.2.12** *System Flow* **Perhitungan Peramalan dengan Metode** *Double Exponential Smoothing* **(***HOLT***)**

Pada gambar 3.12 menjelaskan alur sistem perhitungan peramalan permintaan pelanggan dengan metode *Double Exponential Smoothing* (*HOLT*). Alur sistem metode ini terdapat proses perhitungan estimasi *trend* terlebih dahulu sebelum melakukan proses perhitungan hasil peramalan.

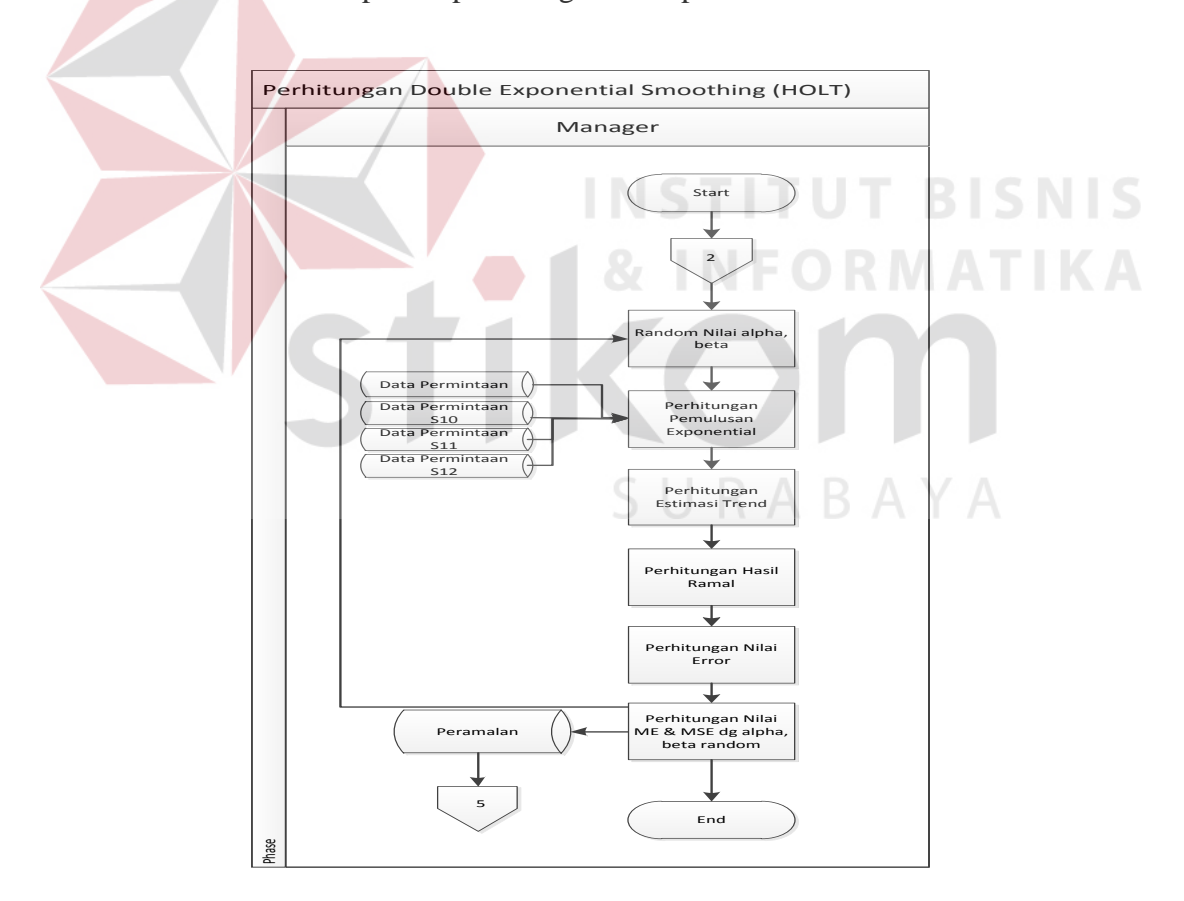

Gambar 3.12 *System Flow* Perhitungan Peramalan Metode *HOLT*

Penjelasan gambar 3.12 *System Flow* perhitungan peramalan metode *HOLT* dapat dilihat pada tabel 3.5.

| <b>Nama Proses</b>      | <b>Kegiatan</b>              | Output             |
|-------------------------|------------------------------|--------------------|
| Random nilai alpha      | Melakukan random nilai       | Perhitungan        |
| dan <i>beta</i>         | <i>alpha</i> dan <i>beta</i> | pemulusan          |
|                         |                              | Exponential        |
|                         |                              |                    |
| Perhitungan             | Membutuhkan tabel data       | Proses perhitungan |
| pemulusan               | permintaan, data             | estimasi trend     |
| Exponential             | permintaan S10, data         |                    |
|                         | permintaan S11 dan data      |                    |
|                         | permintaan S12 untuk         |                    |
|                         | dilakukan proses             |                    |
|                         | perhitungan pemulusan        |                    |
|                         | Exponential                  |                    |
| Perhitungan estimasi    | Melakukan perhitungan        | Proses perhitungan |
| trend                   | estimasi trend               | hasil ramal        |
| Perhitungan hasil       | Melakukan proses             | Proses perhitungan |
| ramal                   | perhitungan hasil ramal      | nilai error        |
| Perhitungan nilai error | Melakukan perhitungan        | Proses perhitungan |
|                         | nilai error                  | ME dan MSE dengan  |
|                         |                              | alpha random       |
| Perhitungan ME dan      | Melakukan perhitungan        | Database peramalan |
| MSE dengan alpha        | ME dan MSE dengan            |                    |
| random                  | alpha random                 |                    |

Tabel 3.5 Penjelasan *System Flow* perhitungan peramalan metode *HOLT*

#### **3.2.13** *System Flow* **Perhitungan Peramalan dengan Metode** *Triple Exponential Smoothing* **(***WINTER***)**

Pada gambar 3.13 menjelaskan alur sistem perhitungan peramalan permintaan pelanggan dengan metode *Triple Exponential Smoothing* (*WINTER*). Alur sistem metode ini sama dengan alur sistem metode *SES* dan *HOLT* yang membedakan adalah terdapat proses perhitungan estimasi musiman terlebih dahulu sebelum melakukan proses perhitungan hasil peramalan. Dalam metode ini konstanta yang dibutuhan ada tiga yaitu *alpha*, *beta* dan *gamma*, tiga konstanta ini yang akan dikombinasikan untuk mengetahui nilai *MSE* terkecil.

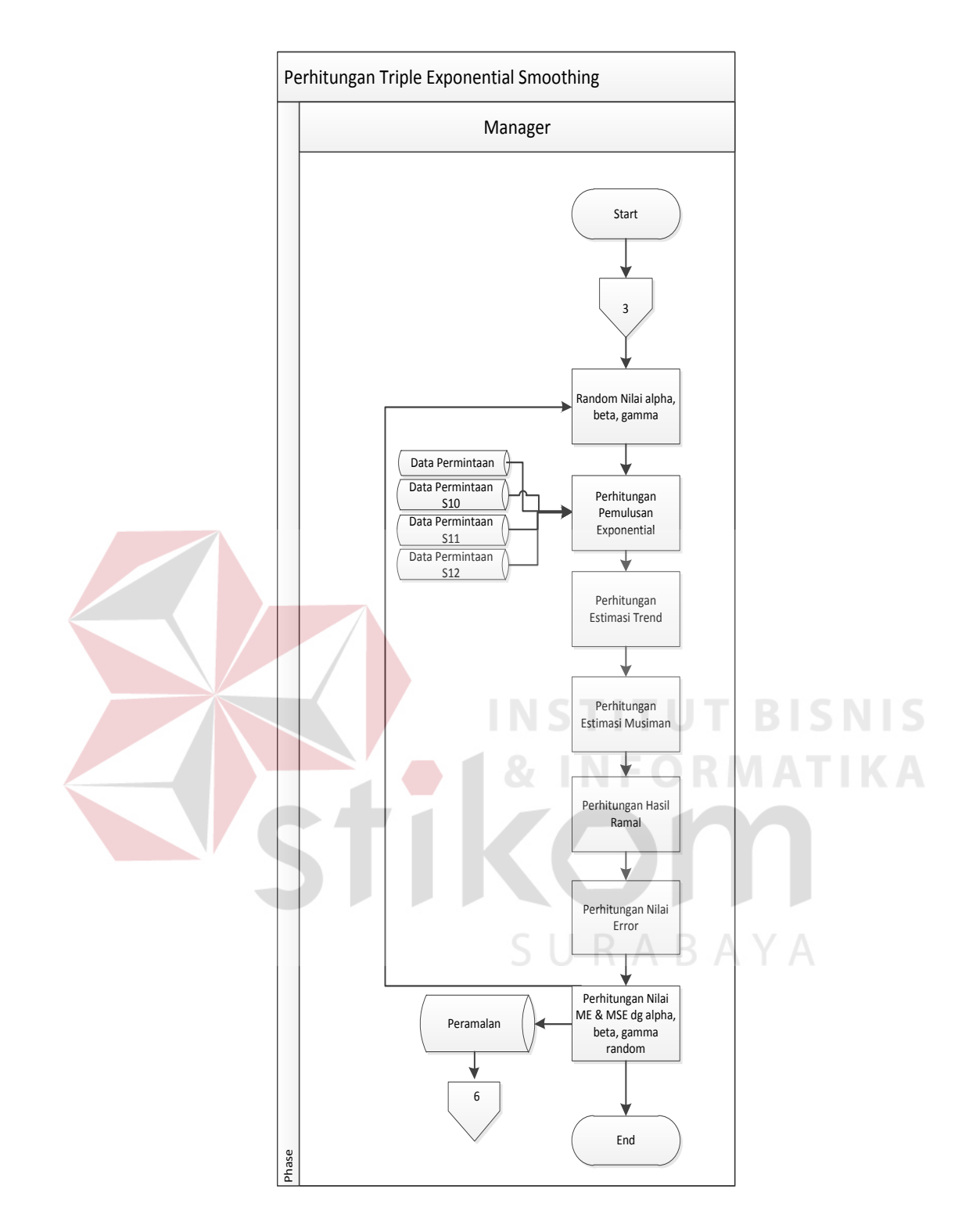

Gambar 3.13 *System Flow* Perhitungan Peramalan Metode *WINTER*

Penjelasan gambar 3.13 *System Flow* perhitungan peramalan metode

*WINTER* dapat dilihat pada tabel 3.6.

K

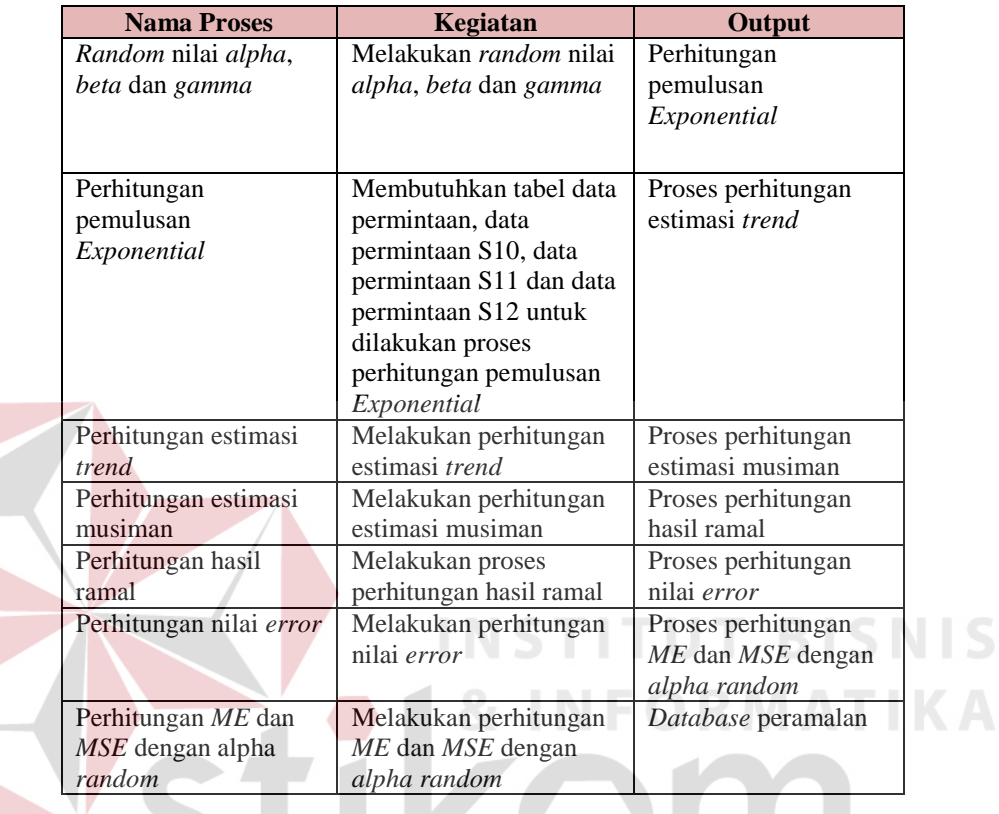

Tabel 3.6 Penjelasan *System Flow* perhitungan peramalan metode *WINTER*

#### **3.2.14** *System Flow* **Perhitungan** *Reorder Point* **(ROP)**

Pada gambar 3.14 menjelaskan alur sistem perhitungan *Reorder Point* (*ROP*). Setelah mendapatkan hasil peramalan dan mengetahui jumlah kebutuhan bahan baku untuk periode selanjutnya maka dilanjutkan dengan proses perhitungan *Reorder Point* (*ROP*).

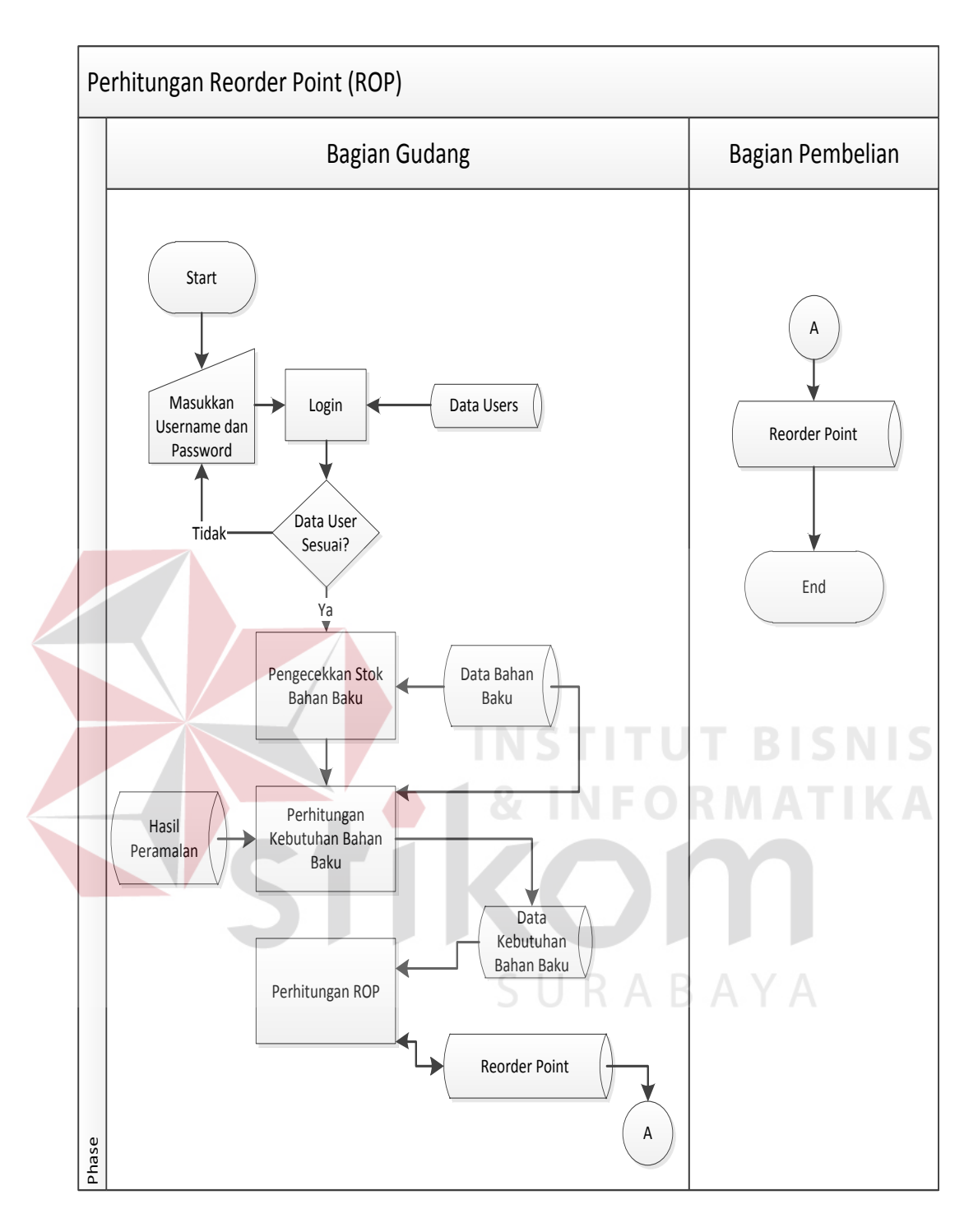

Gambar 3.14 *System Flow* Perhitungan *Reorder Point* (*ROP*)

Penjelasan gambar 3.14 *System Flow* perhitungan *Reorder Point* (*ROP*) dapat dilihat pada tabel 3.7.

| <b>Nama Proses</b>                  | Kegiatan                                                                                    | Kondisi                                                | Output                                     |
|-------------------------------------|---------------------------------------------------------------------------------------------|--------------------------------------------------------|--------------------------------------------|
| Login                               | Memasukkan data<br>username dan password<br>untuk mengakses                                 | <i>Username</i> dan<br><i>password</i> tidak<br>sesuai | Proses login                               |
|                                     | aplikasi                                                                                    | <i>Username</i> dan<br>password sesuai                 | Proses pengecekan<br>bahan baku            |
| Pengecekan bahan baku               | Membutuhkan tabel data<br>bahan baku untuk<br>melakukan pengecekan<br>bahan baku            |                                                        | Proses perhitungan<br>kebutuhan bahan baku |
| Perhitungan kebutuhan<br>bahan baku | Membutuhkan tabel<br>hasil peramalan dan<br>tabel data bahan baku                           |                                                        | Tabel data kebutuhan<br>bahan baku         |
| Perhitungan Reorder<br>Point (ROP)  | Membutuhkan tabel data<br>kebutuhan bahan baku<br>untuk melakukan proses<br>perhitungan ROP |                                                        | Tabel data pesanan<br>ulang bahan baku     |

Tabel 3.7 Penjelasan *System Flow* perhitungan *Reorder Point* (*ROP*)

#### **3.2.15** *Hierarchy plus Input-Process-Output* **(***HIPO***)**

*Hierarchy Input Process Output* (*HIPO*) atau yang biasa disebut dengan diagram jenjang merupakan gambaran dari hierarki proses–proses yang ada dalam *data flow diagram* (*DFD*). Terdapat empat proses utama yang pengolahan master, perhitungan peramalan tiga metode, perhitungan *Reorder Point* dan laporan. Dalam proses pengolahan master terdapat enam turunan yaitu data permintaan pelanggan, data permintaan S10, data permintaan S11, data permintaan S12 data bahan baku dan data *user*. Sedangkan untuk proses perhitungan tiga metode terdapat empat turunan yaitu perhitungan peramalan metode *SES*, perhitungan peramalan metode *HOLT*, perhitungan peramalan metode *WINTER*, dan mencari *MSE* terkecil. Adapun *HIPO* dari Aplikasi Pengendalian Persediaan Bahan Baku dapat dilihat pada gambar 3.15.

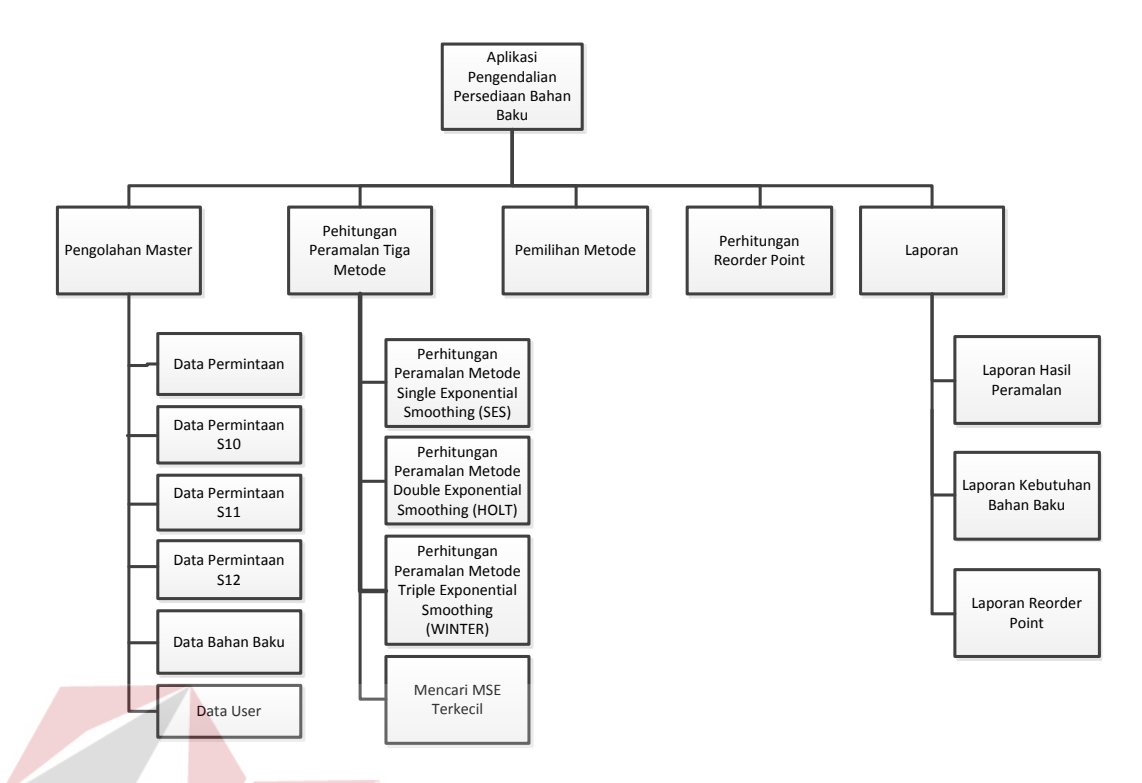

Gambar 3.15 *HIPO* Aplikasi Pengendalian Persediaan Bahan Baku

**INSTITUT BISNIS** 

#### **3.2.16** *Context Diagram*

Di bawah ini merupakan *context diagram* dari aplikasi pengendalian persediaan bahan baku pada UD Chandra Group. Dalam *context diagram* ini terdapat beberapa pengguna yang bisa mengakses sistem, hal ini disesuaikan dengan kebutuhan pihak perusahaan. *External entity* bagian penjualan memberikan data permintaan pelanggan, peran *manager* disini yang bertugas melakukan peramalan permintaan pelanggan dan menerima hasil dari perhitungan *Reorder Point* (*ROP*), peran bagian gudang untuk memberikan informasi bahan baku yang ada di gudang dan kebutuhan bahan baku, peran bagian pembelian menerima hasil dari perhitungan *Reorder Point* (*ROP*).

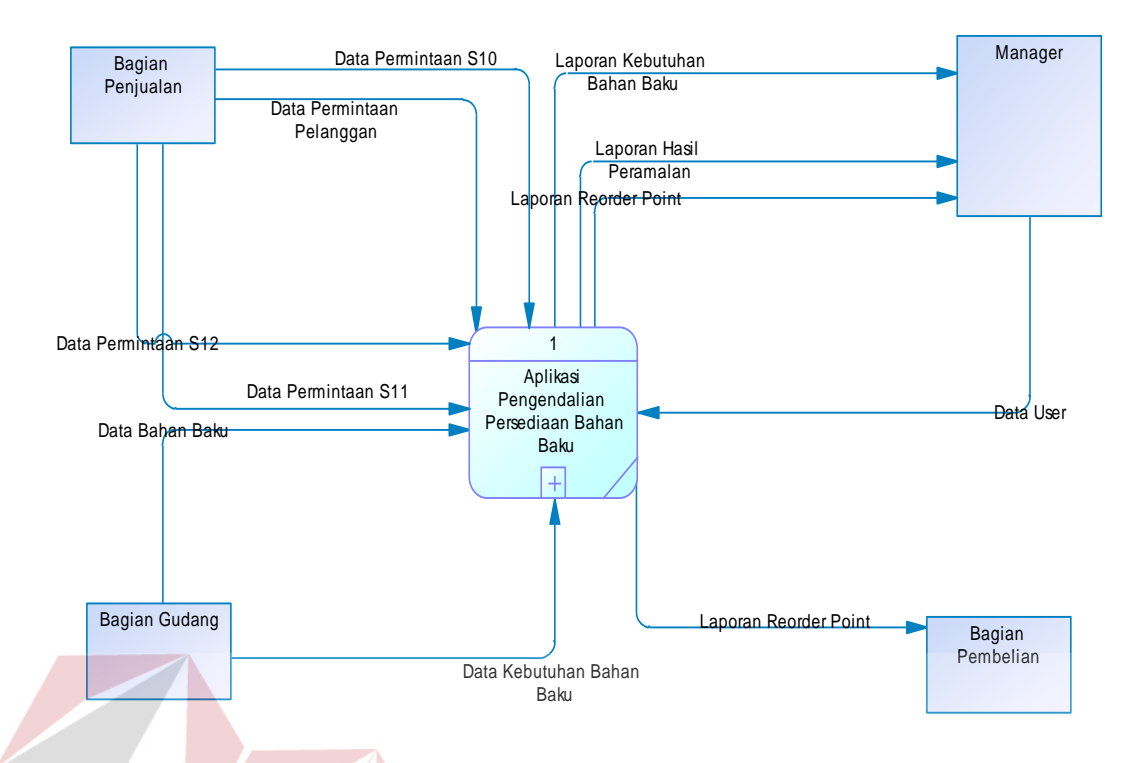

Gambar 3.16 *Context Diagram* Pengendalian Persediaan Bahan Baku

### **3.2.17** *Data Flow Diagram* **(***DFD***) Level 0**

Di bawah ini merupakan *data flow diagram level* 0 dari aplikasi pengendalian persediaan bahan baku pada UD Chandra Group. Pada *data flow diagram* ini dijelaskan lebih *detail* setiap prosesnya antara pengguna dengan sistem. Terdapat empat proses yang ada yaitu proses pengolahan master, proses perhitungan peramalan tiga metode, proses pemilihan metode dan proses perhitungan *Reorder Point* (*ROP*). Proses pengolahan master ini untuk mengolah data master yang dibutuhkan sistem untuk melakukan proses perhitungan peramalan tiga metode dan untuk melakukan proses perhitungan *Reorder Point* (*ROP*). Untuk lebih jelasnya dapat dilihat pada gambar 3.17.

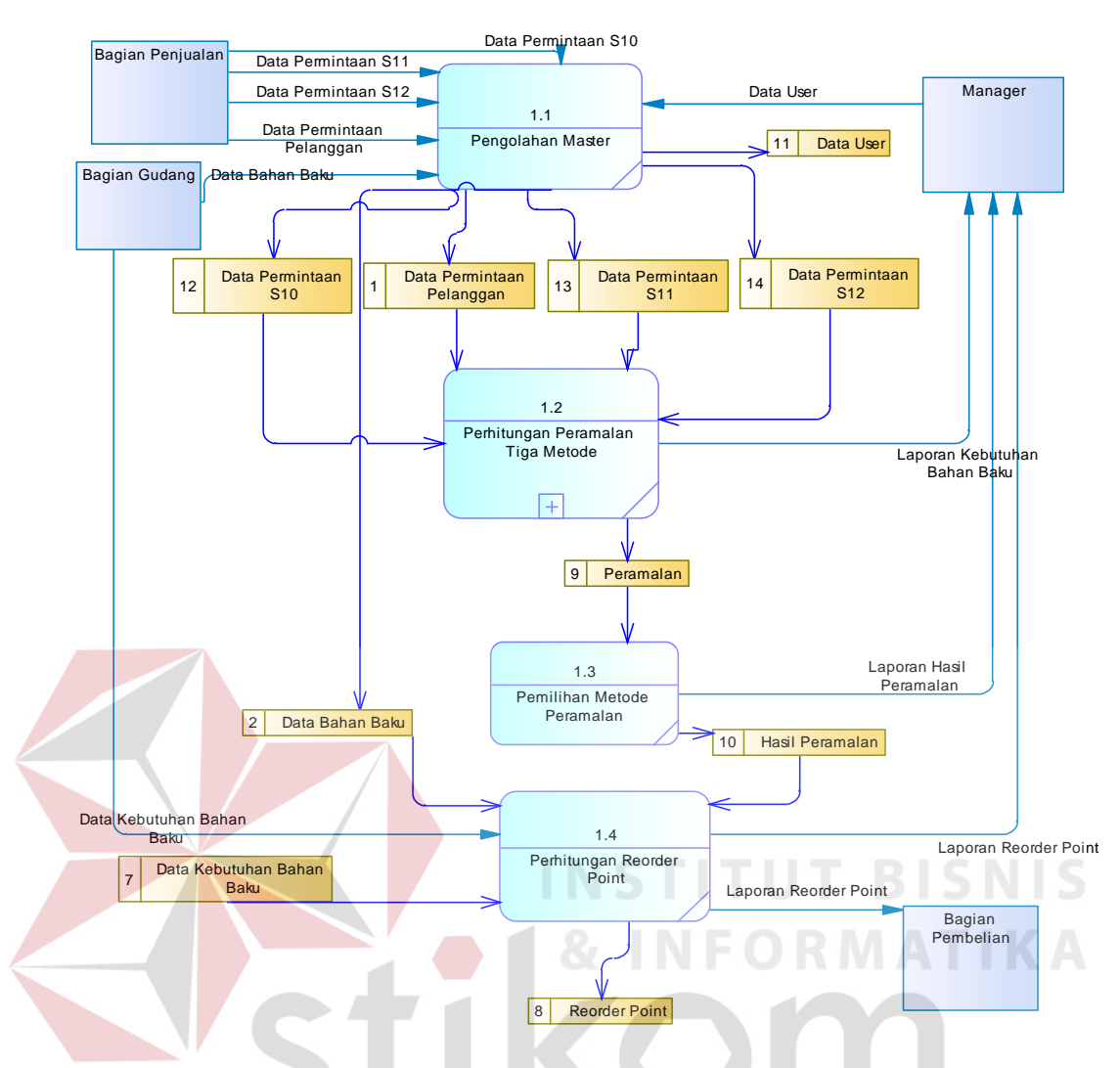

Gambar 3.17 *Data Flow Diagram Level* 0 Pengendalian Persediaan Bahan Baku

# **3.2.18** *Data Flow Diagram (DFD)* Level  $1 \cup R A B A Y A$

Dibawah ini merupakan *data flow diagram level* 1 dari aplikasi pengendalian persediaan bahan baku pada UD Chandra Group. Pada *data flow diagram level* 1 ini merupakan pecahan dari *data flow diagram* level 0 proses proses perhitungan peramalan dan mencari *MSE* terkecil. Terdapat empat proses yang ada yaitu proses perhitungan peramalan dengan metode *SES*, proses perhitungan peramalan dengan metode *HOLT*, proses perhitungan peramalan dengan metode *WINTER* dan mencari *MSE*. Untuk lebih jelasnya dapat dilihat pada gambar 3.18.

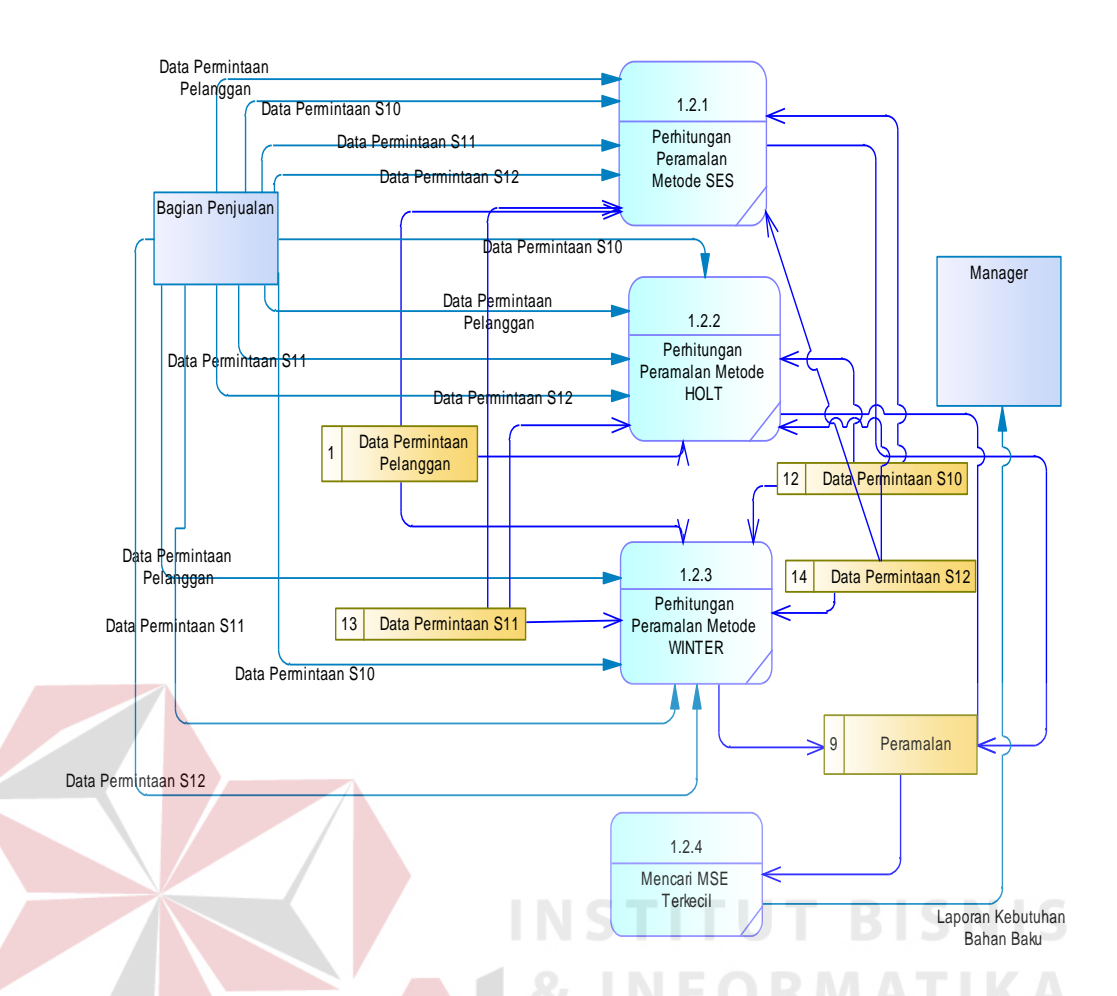

Gambar 3.18 *Data Flow Diagram Level* 1 Pengendalian Persediaan Bahan Baku

#### **3.2.19** *Conceptual Data Model* **(***CDM***)**

Berikut merupakan gambaran secara *detail* dari struktur *database*, dimana *database* ini adalah kebutuhan data yang diperlukan dalam membuat rancang bangun aplikasi pengendalian persediaan bahan baku pada UD Chandra Group. Dimana kebutuhan data-data tersebut saling berkaitan. *CDM* dari aplikasi ini dapat dilihat pada gambar 3.19.

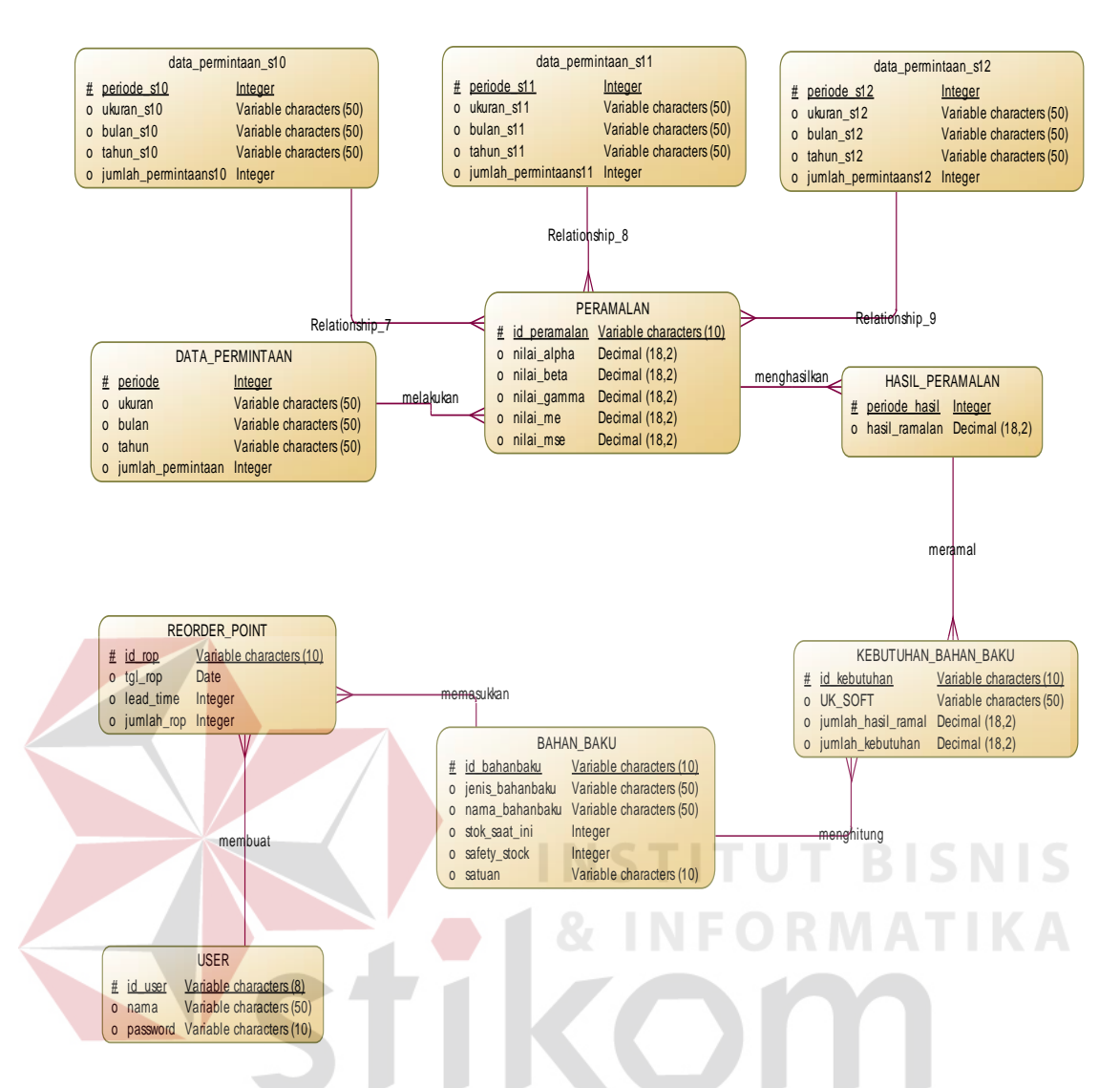

Gambar 3.19 *Conceptual Data Model* Aplikasi Pengendalian Persediaan Bahan Baku SURABAYA

#### **3.2.20** *Physical Data Model* **(***PDM***)**

Berikut merupakan gambaran secara *detail* dari struktur *database*. *Physical data model* (*PDM*) merupakan hasil *generate* dari *conceptual data model* (*CDM*). Dimana kebutuhan data-data tersebut saling berkaitan dan berhubungan sehingga memperlihatkan struktur penyimpanan data pada *database*. *Physical data model* (*PDM*) dari aplikasi pengendalian persediaan baha baku pada UD Chandra Group ini dapat dilihat pada gambar 3.20.

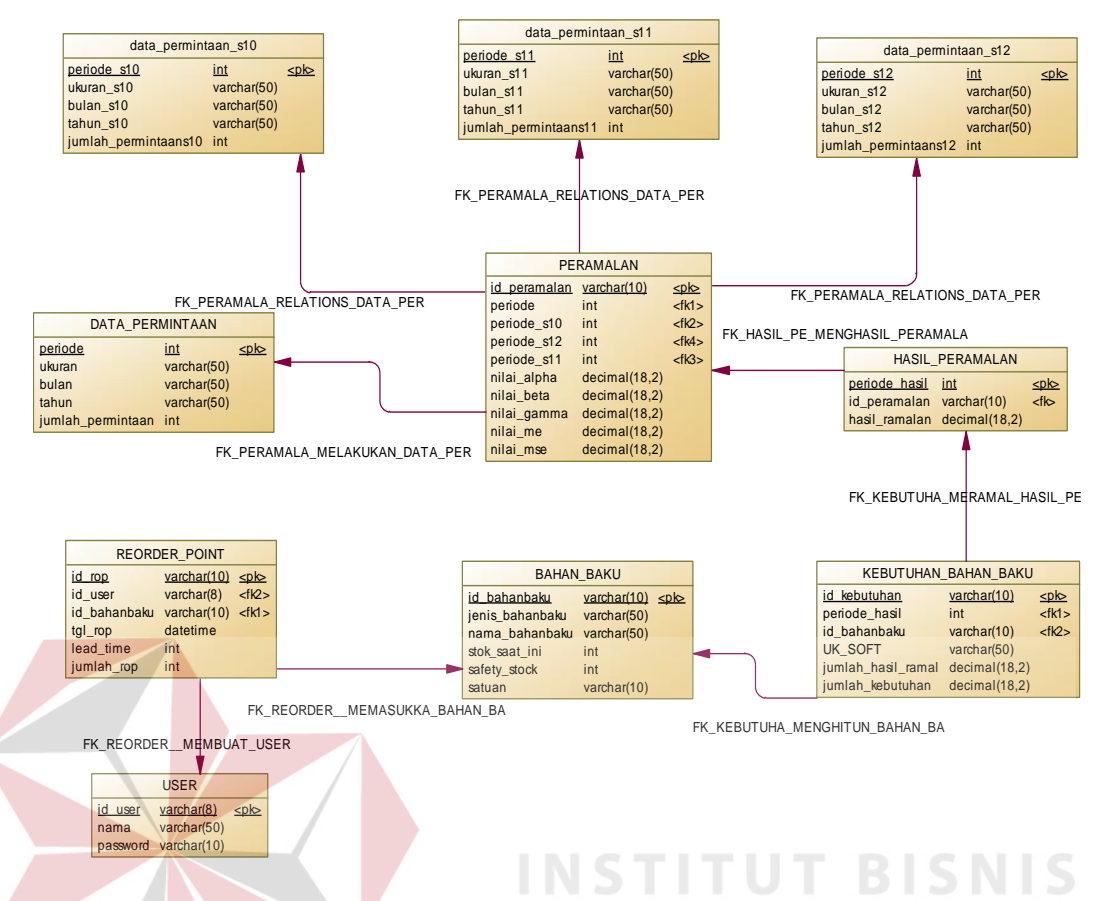

Gambar 3.20 *Physical Data Model* Aplikasi Pengendalian Persediaan Bahan Baku

#### **3.2.21 Struktur** *Database*

Dari *physical data model* yang telah dibuat, kemudian dapat disusun stuktur *database* yang nantinya akan digunakan untuk menyimpan data yang diperlukan dalam aplikasi ini. Berikut merupakan uraian dari struktur *database*:

a. Tabel *User*

| Nama Tabel         | $\therefore$ User |                                            |  |  |
|--------------------|-------------------|--------------------------------------------|--|--|
| <i>Primary Key</i> | $:$ id user       |                                            |  |  |
| <i>Foreign Key</i> |                   |                                            |  |  |
| Fungsi             |                   | : Tabel untuk memasukkan data username dan |  |  |
|                    | password          |                                            |  |  |

Tabel 3.8 *User*

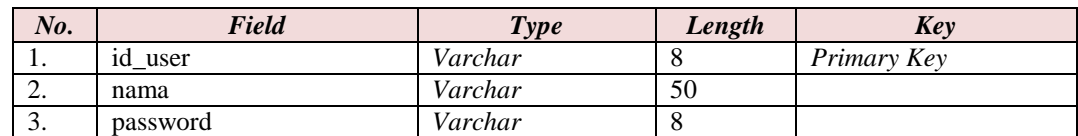

#### b. Tabel Data Permintaan

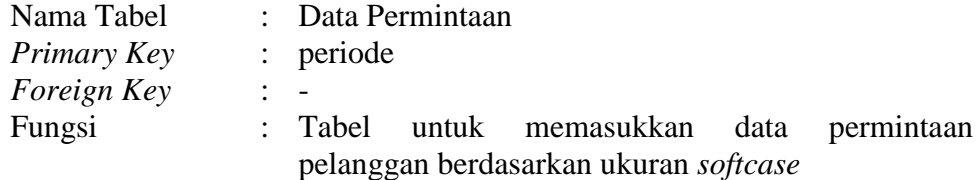

#### Tabel 3.9 Data Permintaan Pelanggan

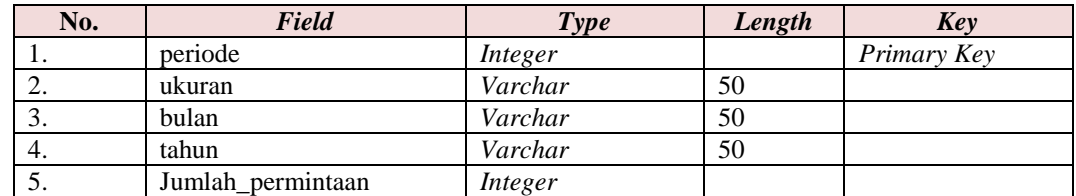

#### c. Tabel Data Permintaan S10

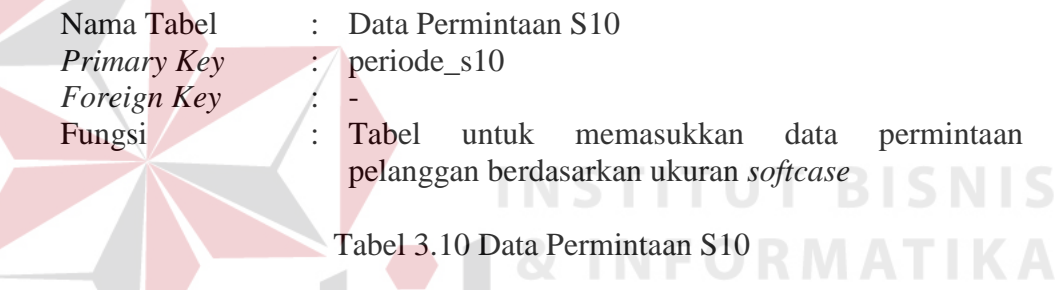

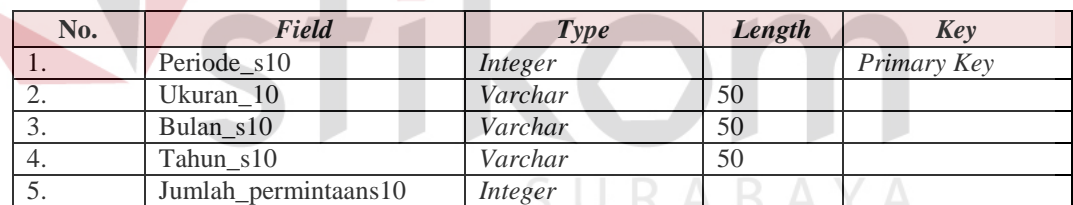

#### d. Tabel Data Permintaan S11

 $\sim$ 

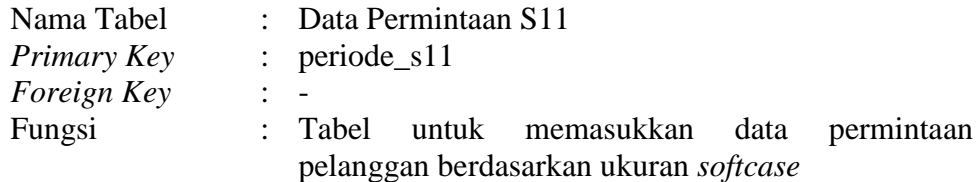

#### Tabel 3.11 Data Permintaan S11

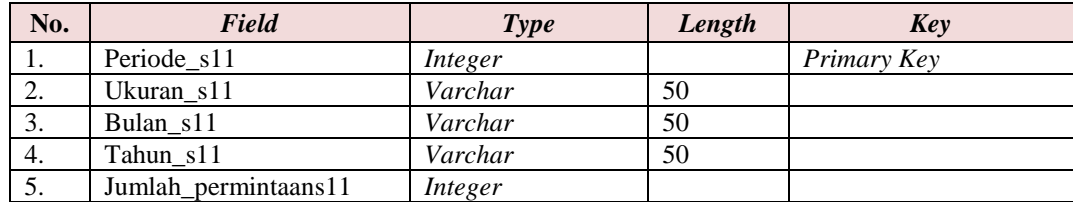

e. Tabel Data Permintaan S12

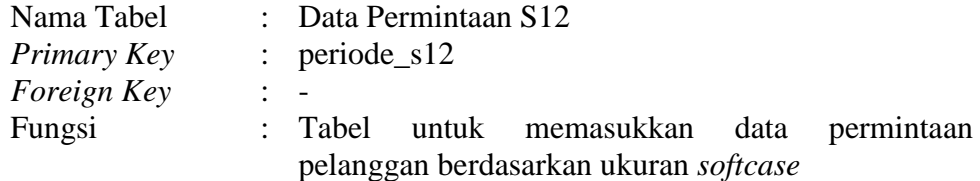

Tabel 3.12 Data Permintaan S12

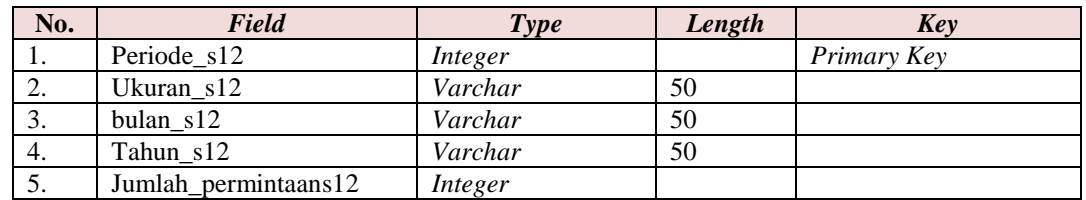

#### f. Tabel Peramalan

 $\mathbb{R}$ 

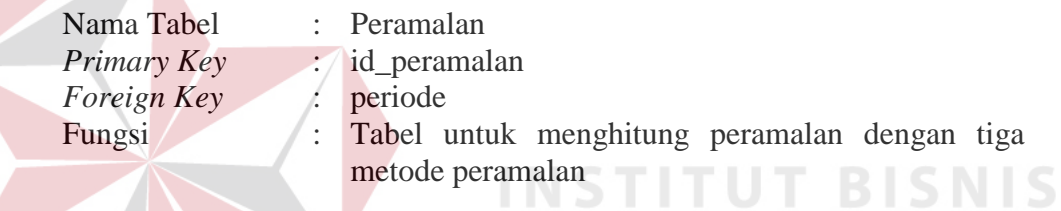

# Tabel 3.13 Peramalan ORMATIKA

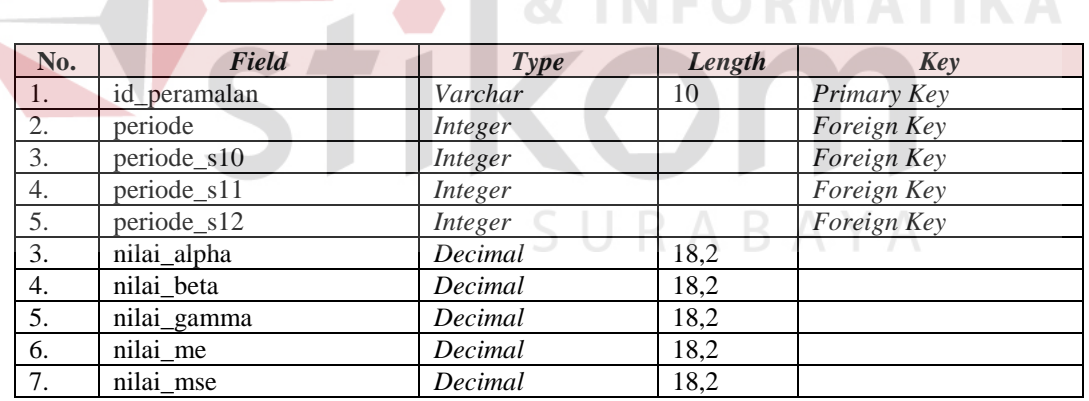

#### g. Tabel Hasil Peramalan

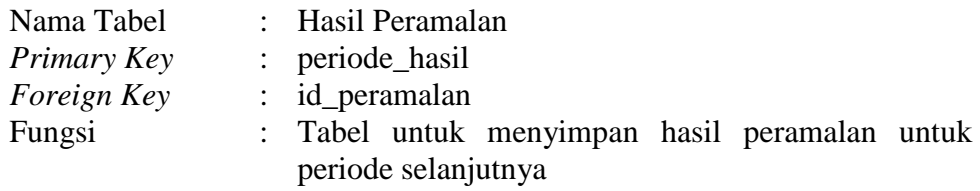

#### Tabel 3.14 Hasil Peramalan

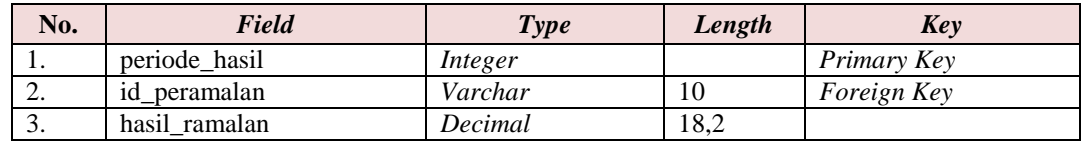

#### h. Tabel Bahan Baku

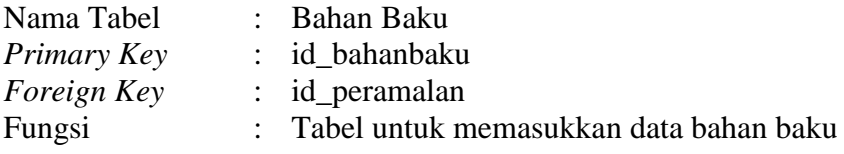

#### Tabel 3.15 Data Bahan Baku

|  | No.                                       | Field           | <b>Type</b> | Length | <b>Key</b>  |
|--|-------------------------------------------|-----------------|-------------|--------|-------------|
|  | 1.                                        | id bahanbaku    | Varchar     | 10     | Primary Key |
|  | $\mathcal{D}$<br>$\overline{\phantom{a}}$ | jenis bahanbaku | Varchar     | 50     |             |
|  | 3.                                        | nama bahanbaku  | Varchar     | 50     |             |
|  | 4.                                        | stok saat ini   | Integer     |        |             |
|  | 5.                                        | safety_stock    | Integer     |        |             |
|  | 6.                                        | satuan          | Varchar     | 10     |             |
|  |                                           |                 |             |        |             |

i. Tabel Kebutuhan Bahan Baku

Nama Tabel : Kebutuhan Bahan Baku = ORMATIKA *Primary Key* : id\_kebutuhan<br>*Foreign Key* : periode\_hasil.

*Foreign Key* : periode\_hasil, id\_bahanbaku

Fungsi : Tabel untuk menentukan jumlah kebutuhan bahan baku berdasarkan hasil peramalan permintaan pelanggan

**INSTITUT BISNIS** 

#### Tabel 3.16 Kebutuhan Bahan Baku

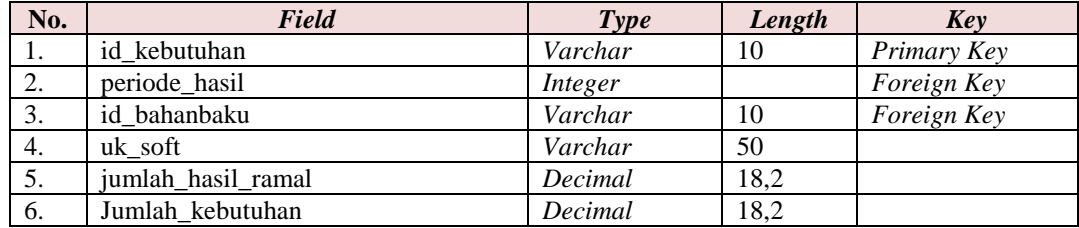

j. Tabel *Reorder Point*

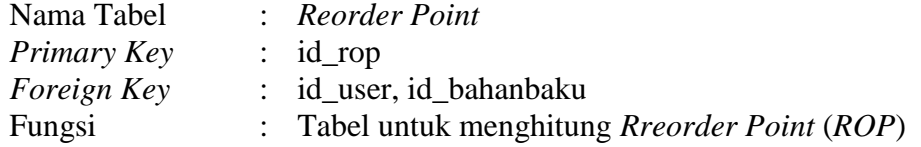

| No. | Field        | <b>Type</b> | Length | <b>Key</b>         |
|-----|--------------|-------------|--------|--------------------|
| 1.  | id_rop       | Varchar     | 10     | Primary Key        |
| 2.  | id user      | Varchar     | 8      | <i>Foreign Key</i> |
| 3.  | id bahanbaku | Varchar     | 10     | Foreign Key        |
| 4.  | tgl_rop      | Date        |        |                    |
| 5.  | lead time    | Integer     |        |                    |
| 6.  | jumlah_rop   | Integer     |        |                    |

Tabel 3.17 *ROP*

#### **3.3 Perancangan Desain** *Input Output*

#### **3.3.1 Desain** *Input*

#### **a. Desain** *Form Login*

Berikut merupakan desain dari *form login*, *form* ini berfungsi sebagai validasi *user*. Untuk menjalankan aplikasi tahap pertama yang dilakukan adalah

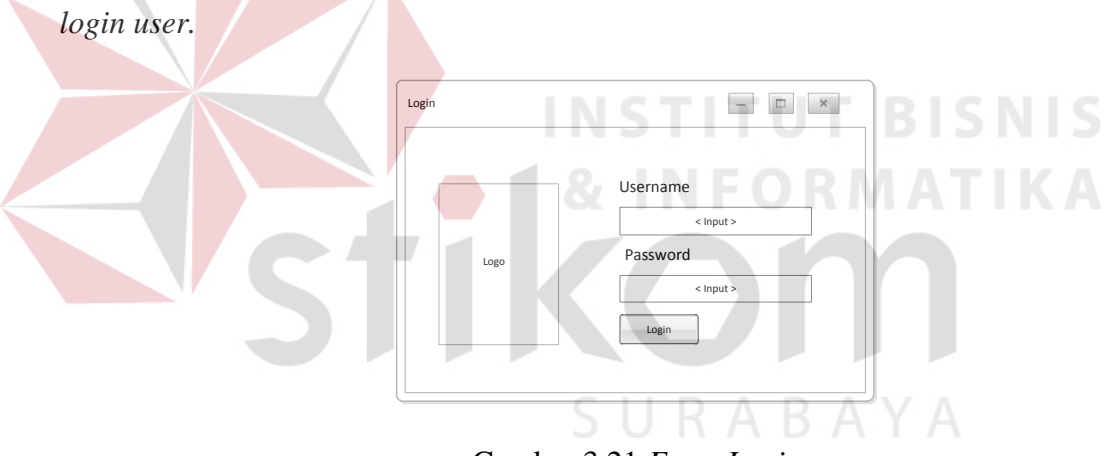

Gambar 3.21 *Form Login* 

#### **b. Desain** *Form* **Menu Utama**

 Merupakan tampilan awal aplikasi setelah melakukan *login user*. Tersedia beberapa pilihan menu yang ada dalam aplikasi ini.

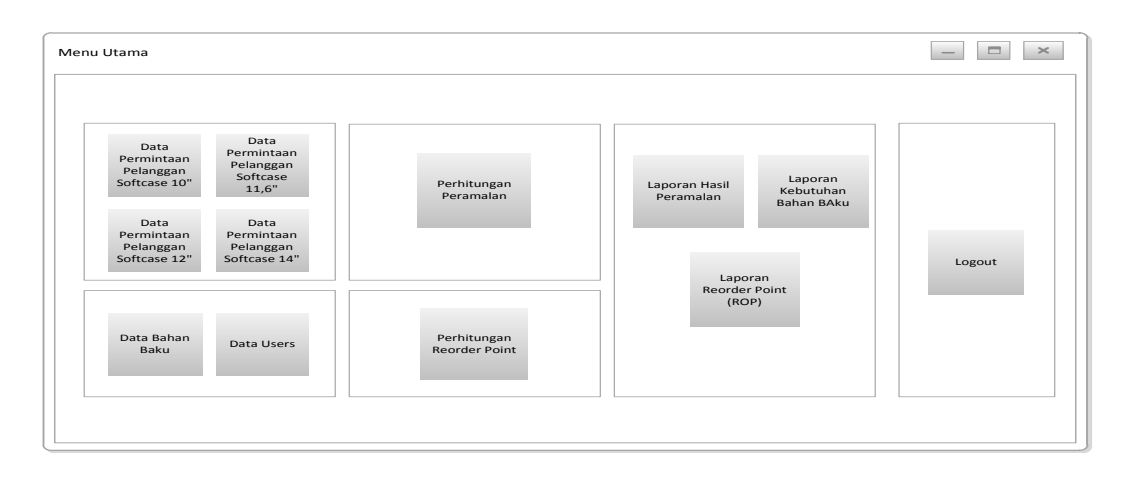

Gambar 3.22 *Form* Menu Utama

#### **c. Desain** *Form User*

Desain *form user* ini berfungsi untuk menyimpan data *user* yang terdiri dari tiga *textbox* yang digunakan untuk mengisi id user, nama, dan *password*. Pada *form* ini terdapat empat *button* yakni *button* simpan digunakan untuk menyimpan data *user*, *button* ubah digunakan untuk mengubah data *user*, *button*  batal digunakan untuk membersihkan isi *textbox* dan *button* hapus digunakan untuk menghapus data *user*. Kemudian terdapat *datagridview* yang digunakan untuk menampilkan data yang tersimpan dalam *database*.

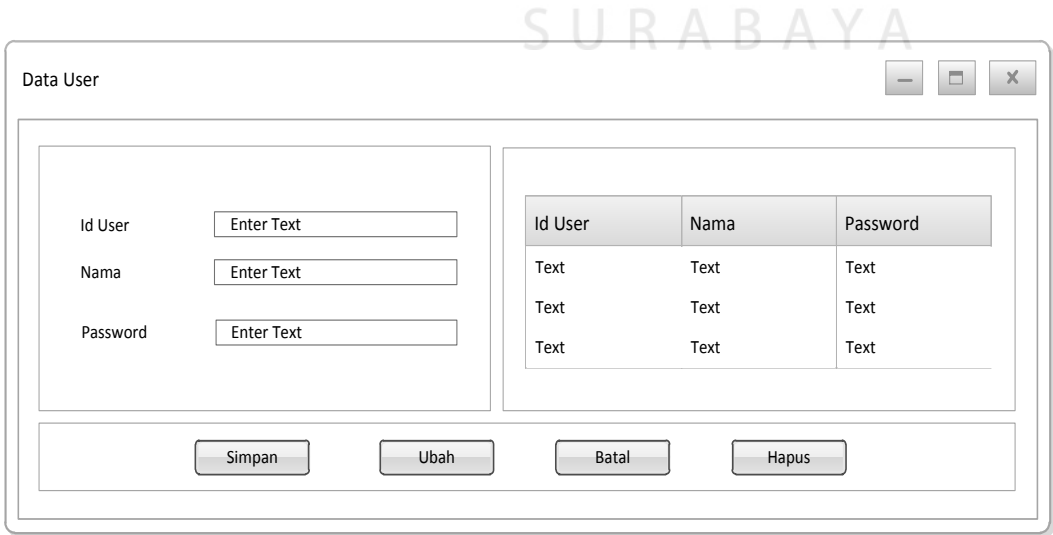

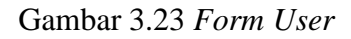

#### **d. Desain** *Form* **Data Permintaan Pelanggan** *Softcase* **10"**

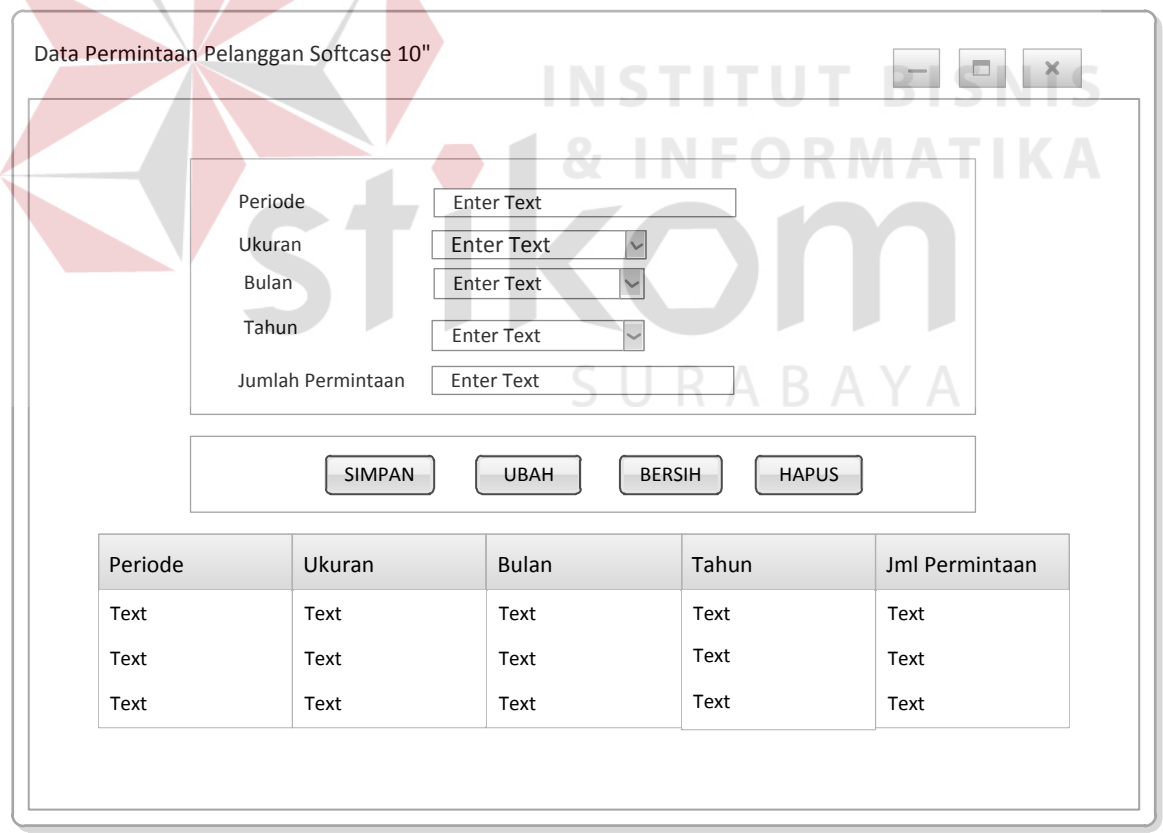

Gambar 3.24 *Form* Permintaan Pelanggan *Softcase* 10"

#### **e. Desain** *Form* **Data Permintaan Pelanggan** *Softase* **11,6"**

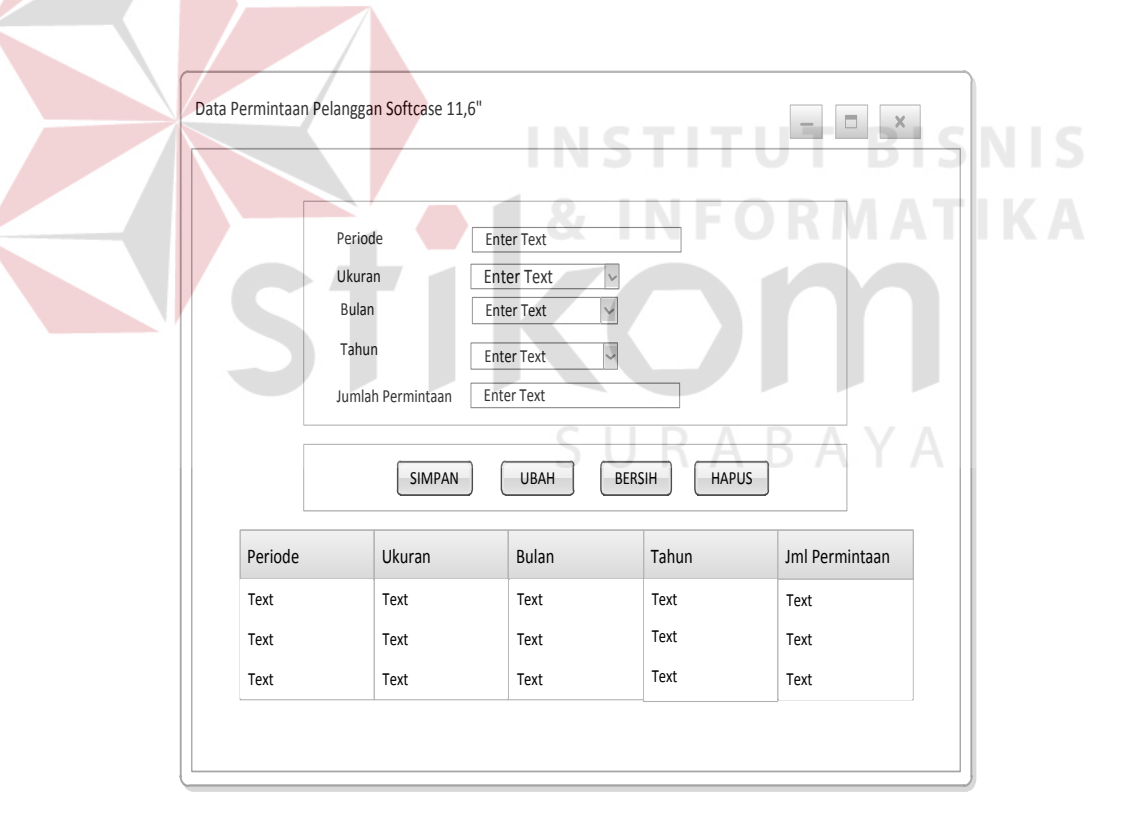

Gambar 3.25 *Form* Permintaan Pelanggan *Softcase* 11,6"

#### **f. Desain** *Form* **Data Permintaan Pelanggan** *Softcase* **12"**

 $\sqrt{2}$ 

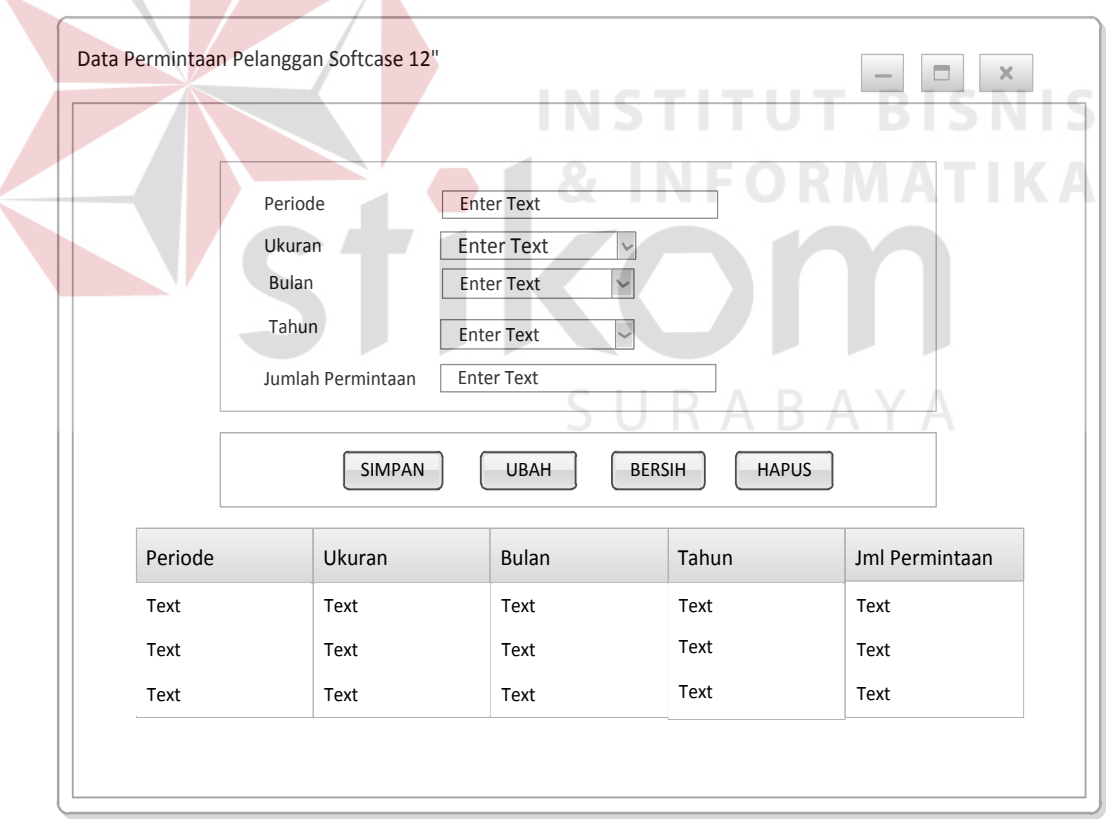

Gambar 3.26 *Form* Permintaan Pelanggan *Softcase* 12"

#### **g. Desain** *Form* **Data Permintaan Pelanggan** *Softcase* **14"**

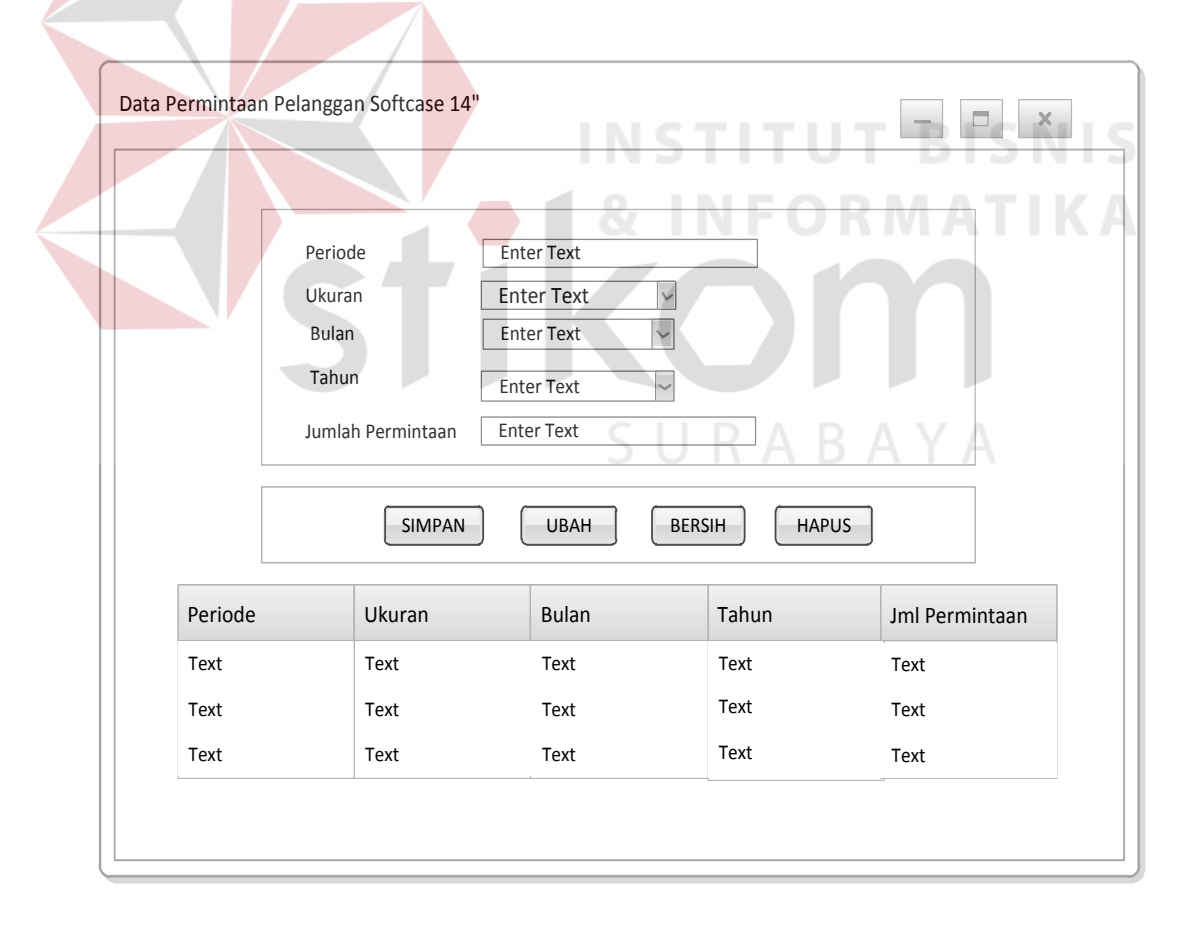

Gambar 3.27 *Form* Permintaan Pelanggan

#### **h. Desain** *Form* **Data Bahan Baku**

 $\sim$ 

Desain *form* data bahan baku berfungsi untuk menyimpan data bahan baku yang terdiri dari lima *textbox* untuk mengisi id bahan baku, nama bahan baku, stok saat ini, *safety stock* dan satuan, kemudian terdapat satu *combobox* yang digunakan untuk memilih jenis bahan baku. Pada *form* ini terdapat empat *button* yakni *button* simpan digunakan untuk menyimpan data bahan baku, *button*  ubah digunakan untuk mengubah data bahan baku, *button* batal digunakan untuk membersihkan isi *textbox*, *button* hapus digunakan untuk menghapus data bahan baku. Kemudian terdapat *datagridview* yang digunakan untuk menampilkan data yang tersimpan dalam *database*.

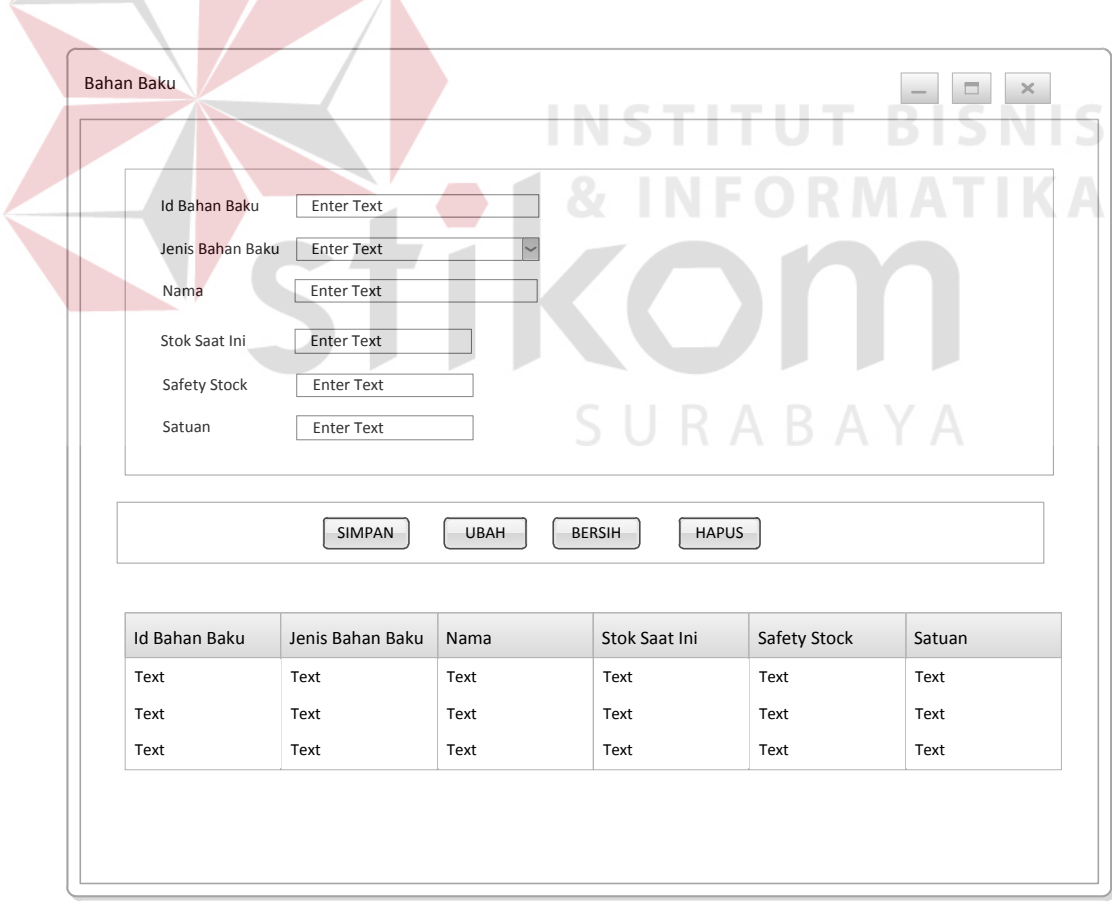

Gambar 3.28 *Form* Bahan Baku

#### **i. Desain** *Form* **Perhitungan Peramalan**

Desain *form* perhitungan peramalan berfungsi untuk menghitung peramalan permintaan pelangan dengan tiga metode peramalan *Single Exponential Smoothing* (*SES*), *Double Exponential Smoothing* (*HOLT*) dan *Triple Exponential Smoothing* (*WINTER*). *Form* ini terdiri dari tiga *textbox* untuk mengisi id peramalan, panjang musiman untuk metode *WINTER* dan periode yang akan diramalkan. Pada *form* ini terdapat dua *button* yakni *button* hitung digunakan untuk menghitung peramalan dengan tiga metode peramalan, *button* simpan digunakan untuk menyimpan hasil perhitungan peramalan dan kebutuhan bahan baku. Kemudian terdapat tiga *datagridview* yang digunakan untuk menampilkan hasil perhitungan peramalan dari masing-masing metode

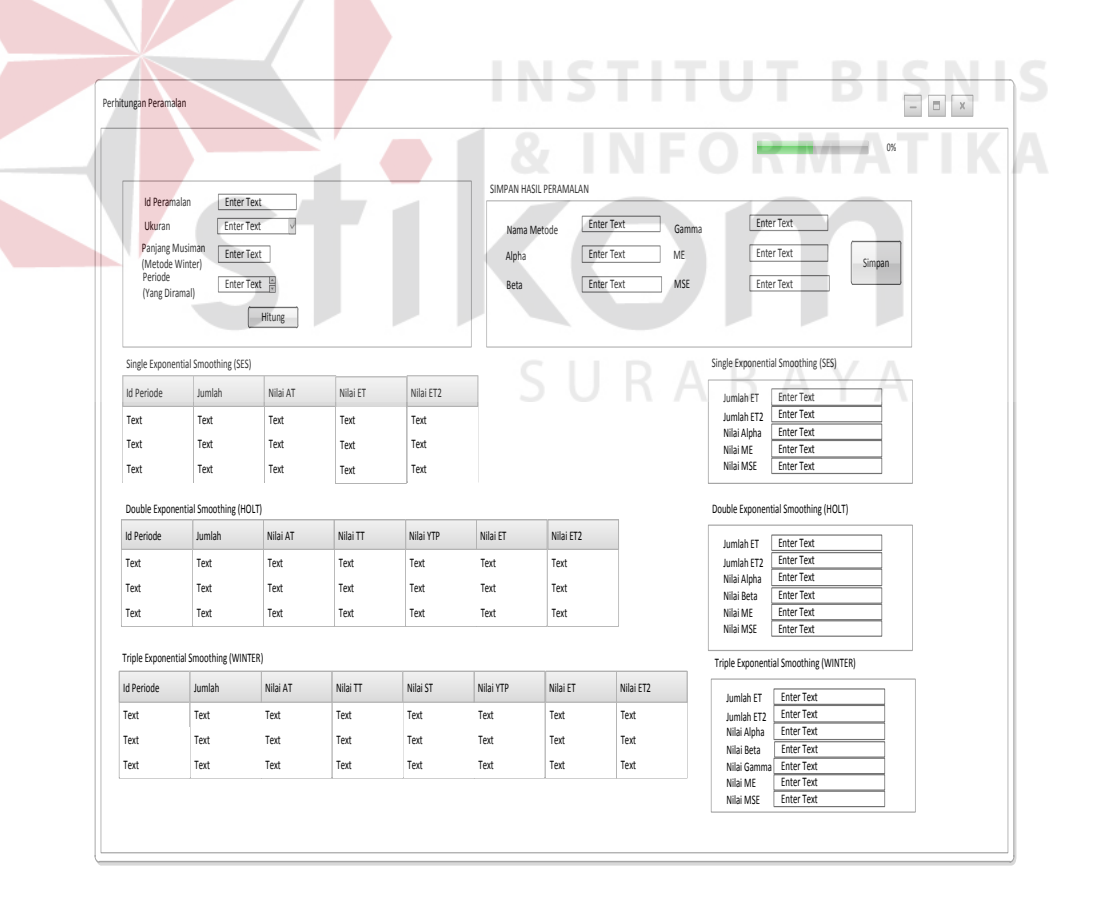

Gambar 3.29 *Form* Perhitungan Peramalan

#### **j. Desain** *Form Reorder Point*

Desain *form reorder point* berfungsi untuk menghitung dan menyimpan data *reorder point* setiap bahan baku yang terdiri dari enam *textbox* untuk mengisi id rop, id *users,* id bahan baku, tgl rop, lead time dan hasil. Pada *form* ini terdapat empat *button* yakni *button* simpan digunakan untuk menyimpan data *Reorder Point*, *button* ubah digunakan untuk mengubah data *Reorder Point*, *button* batal digunakan untuk membersihkan isi *textbox*, *button* hapus digunakan untuk menghapus data *Reorder Point* dari *database*. Kemudian terdapat *datagridview* yang digunakan untuk menampilkan hasil perhitungan *Reorder Point* (*ROP*) yang tersimpan dalam *database*.

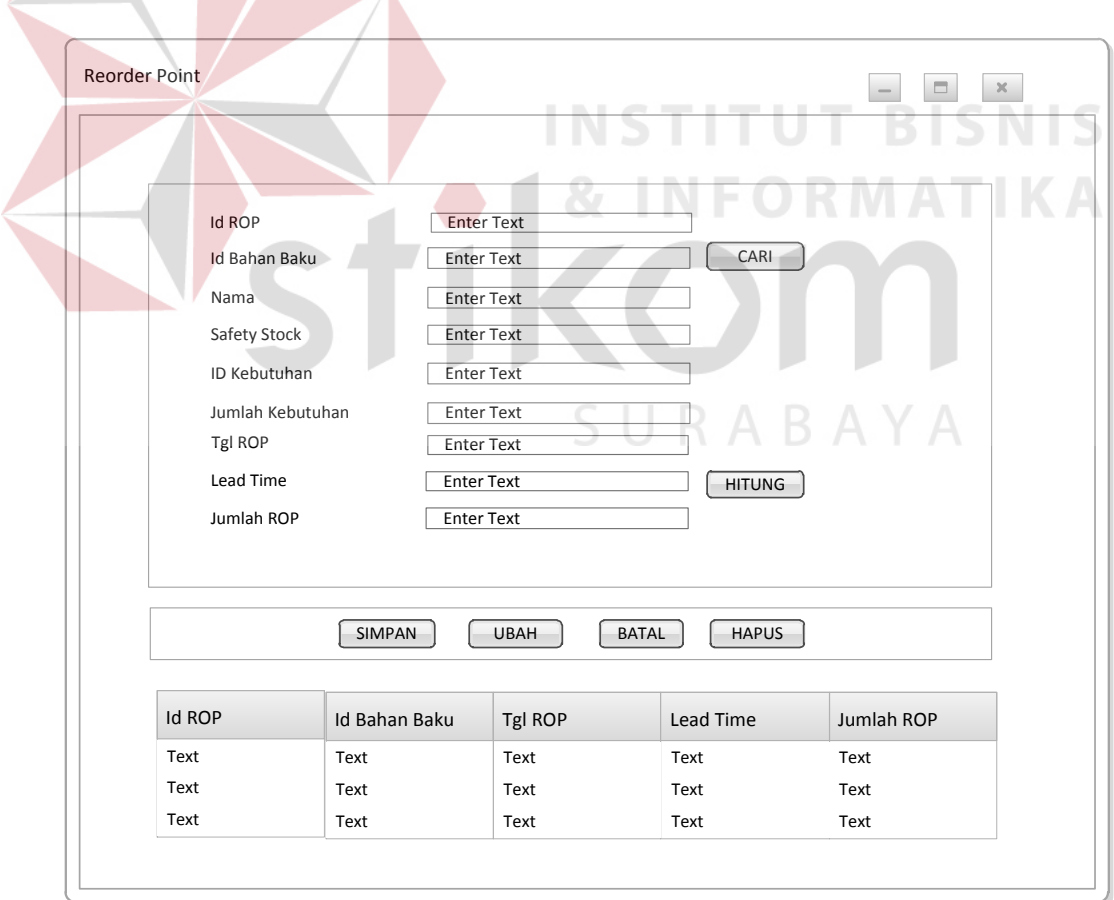

Gambar 3.30 *Form Reorder Point* 

#### **3.3.2 Desain** *Output*

 Berikut merupakan desain *output* yang akan dibuat dari aplikasi pengendalian persediaan bahan baku pada UD Chandra Group.

#### **a. Laporan Hasil Peramalan**

Desain *output* dari hasil peramalan yang berfungsi untuk memberikan informasi mengenai hasil perhitungan proses peramalan dengan tiga metode peramalan. Dalam *desain* ini hanya menampilkan metode yang dipilih dan hasil peramalan untuk periode selanjutnya. Dari laporan ini mengetahui periode yang diramal dan berapa jumlah permintaan pelanggan untuk periode yang akan datang.

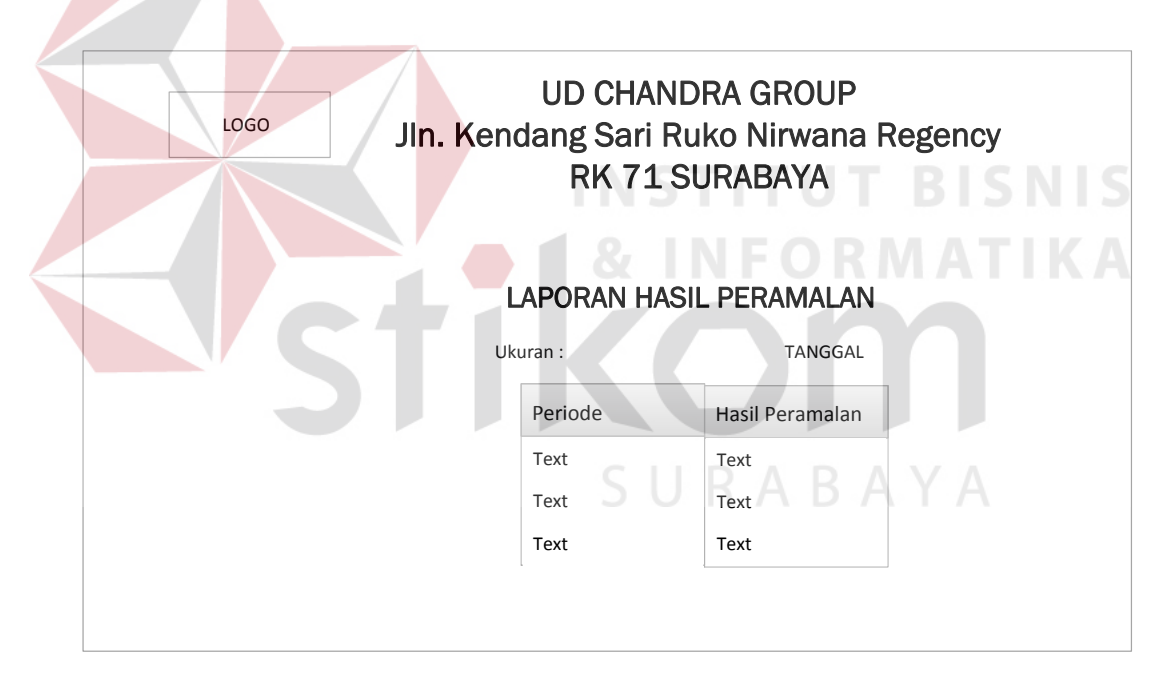

Gambar 3.31 Laporan Hasil Peramalan

#### **b. Laporan Kebutuhan Bahan Baku**

Berikut desain *output* dari laporan kebutuhan bahan baku berdasarkan peramalan permintaan pelanggan yang berfungsi untuk memberikan informasi mengenai jumlah kebutuhan bahan baku setelah mengetahui hasil peramalan.

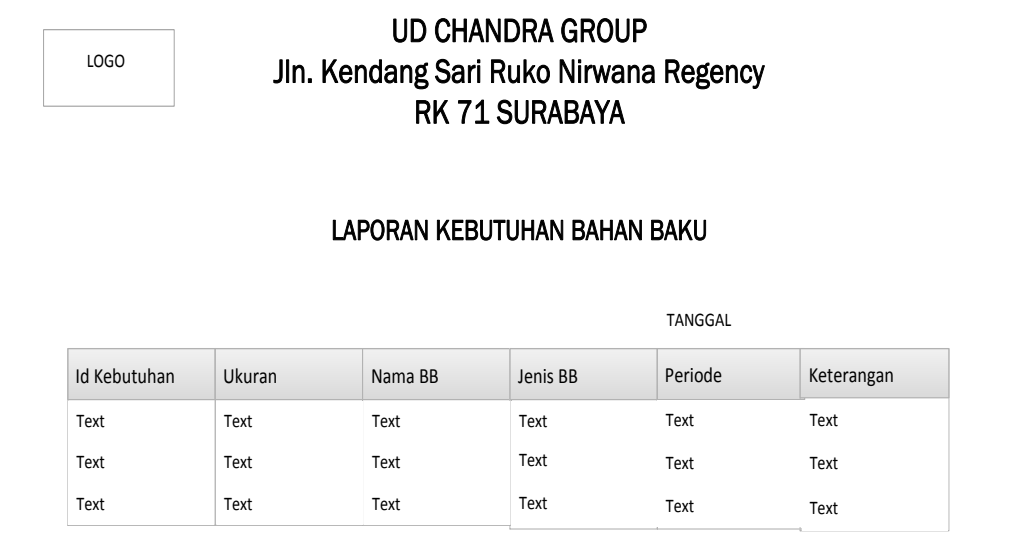

Gambar 3.32 Laporan Kebutuhan Bahan Baku

#### **c. Hasil Perhitungan** *Reorder Point*

Berikut *Desain output* dari laporan *Reorder Point* (*ROP*) yang berfungsi

untuk memberikan informasi mengenai hasil dari perhitungan *Reorder Point*

(*ROP*).

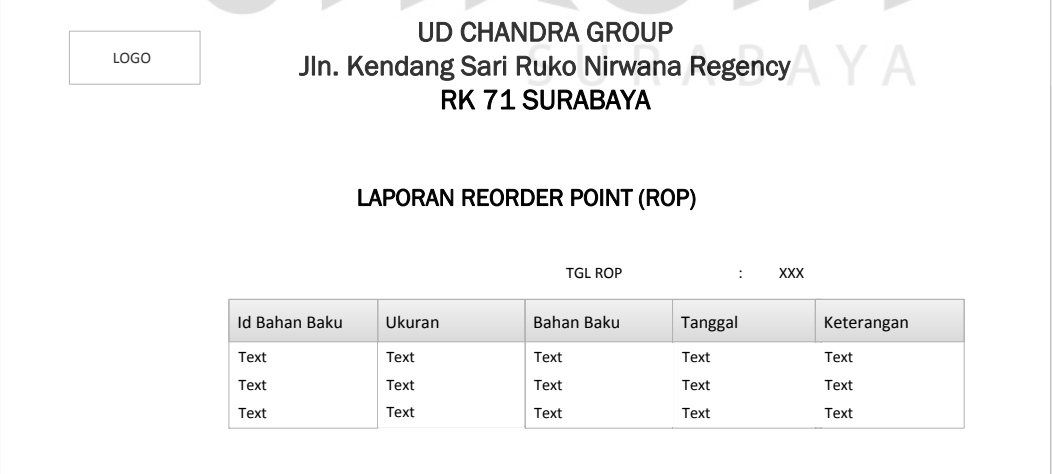

Gambar 3.33 Laporan *Reorder Point* 

#### **3.4 Desain Uji Coba**

Selanjutnya merupakan tahap desain uji coba, tahap ini dilakukan untuk mengetahui apakah aplikasi pengendalian persediaan bahan baku ini telah sesuai dengan fungsi dan kebutuhan. Untuk melakukan pengujian aplikasi ini dengan menggunakan metode *black box texting*. Berikut merupakan desain uji coba yang akan dilakukan pada aplikasi ini.

#### **a. Desain Uji Coba** *Form Login*

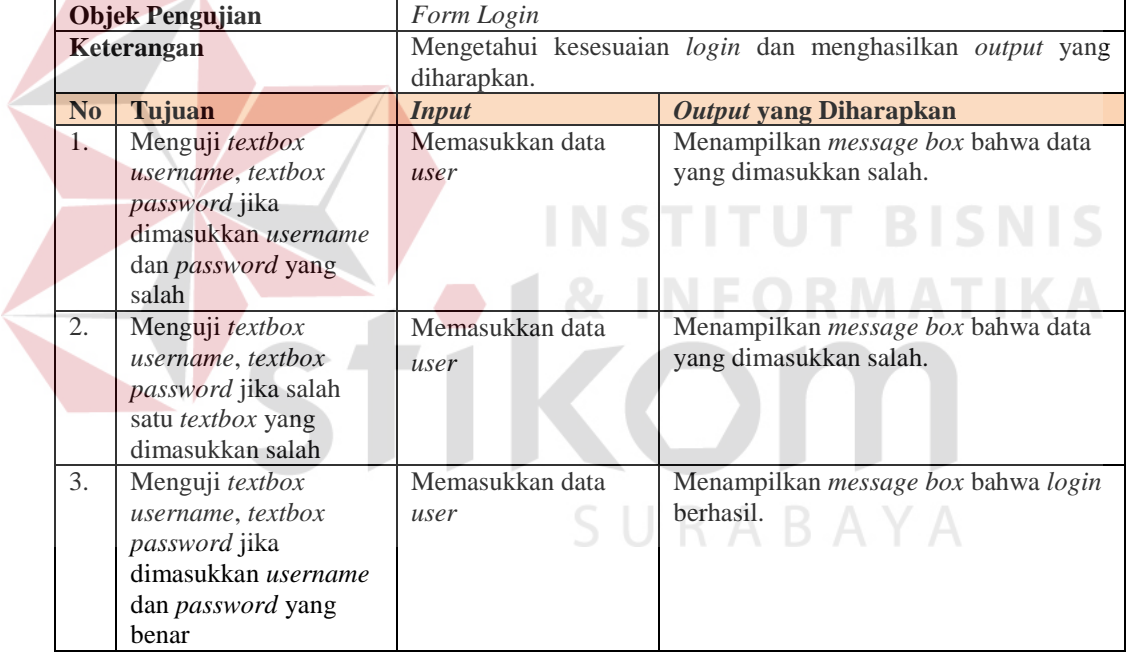

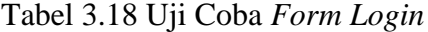

#### **b. Desain Uji Coba** *Form* **Menu Utama**

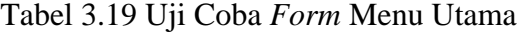

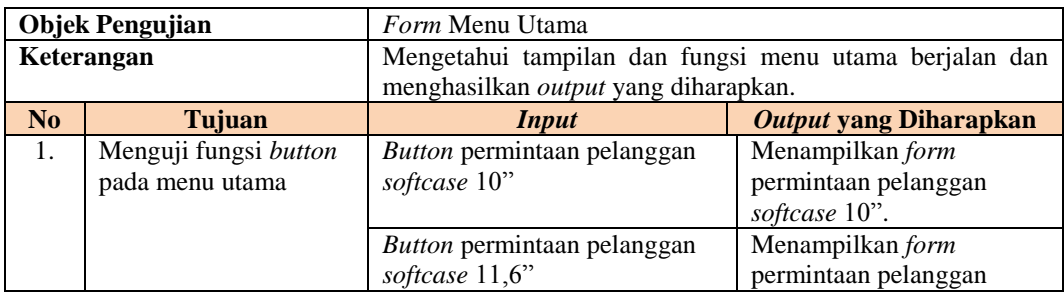

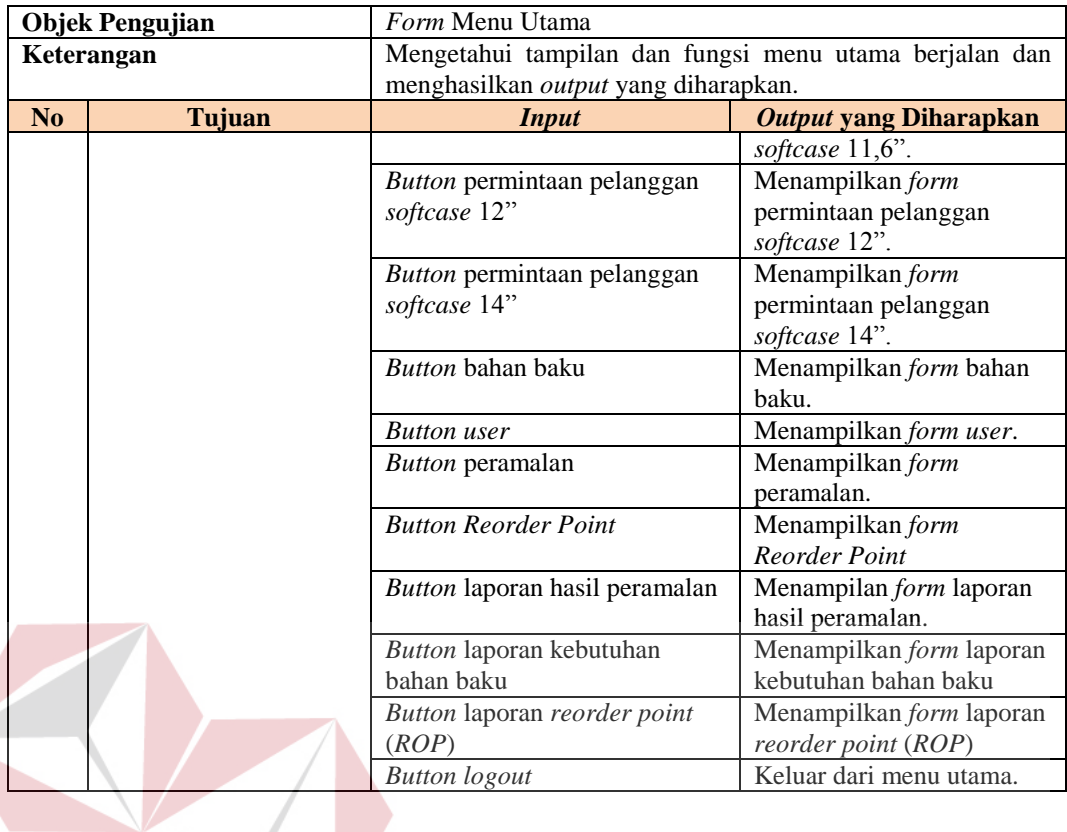

# **c. Desain Uji Coba** *Form User*

# Tabel 3.20 Uji Coba *Form User*

**NSTITU** 

**T BISNIS** 

TIKA

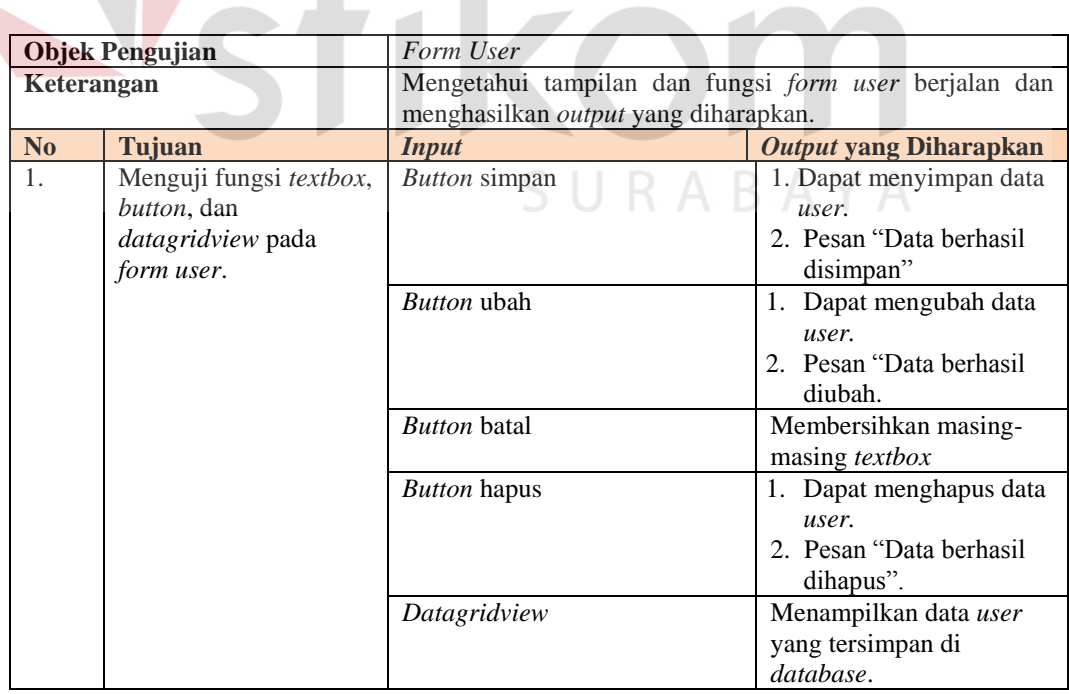

#### **d. Desain Uji Coba** *Form* **Permintaan Pelanggan** *Softcase* **10"**

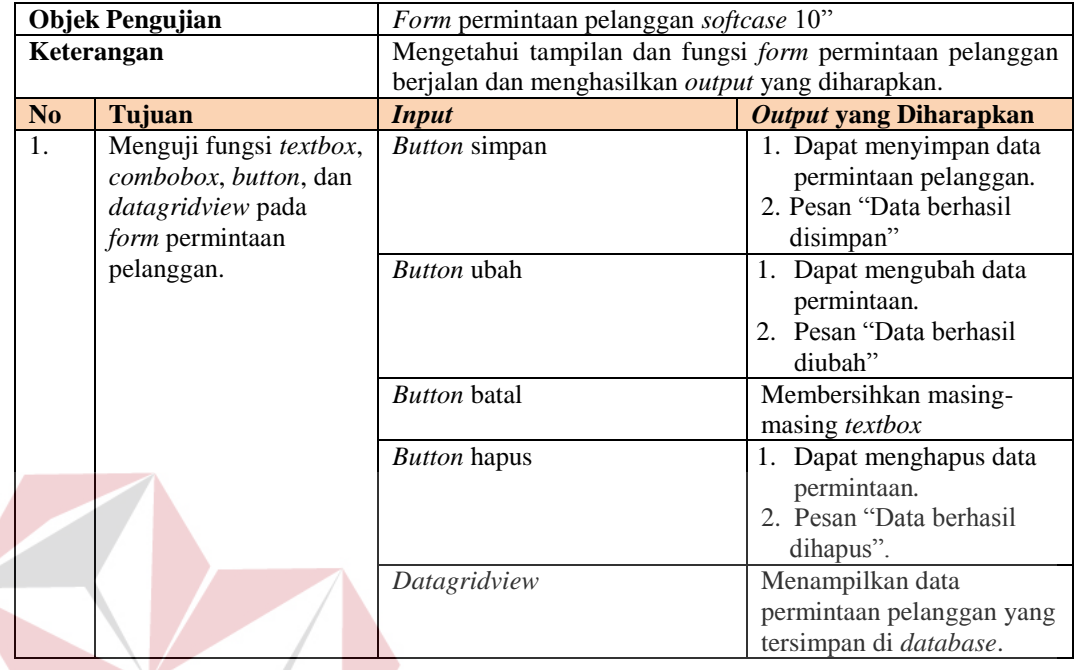

Tabel 3.21 Uji Coba *Form* Permintaan Pelanggan *Softcase* 10"

#### **e. Desain Uji Coba** *Form* **Permintaan Pelanggan** *Softcase* **11,6"**

# Tabel 3.22 Uji Coba *Form* Permintaan Pelanggan *Softcase* 11,6"

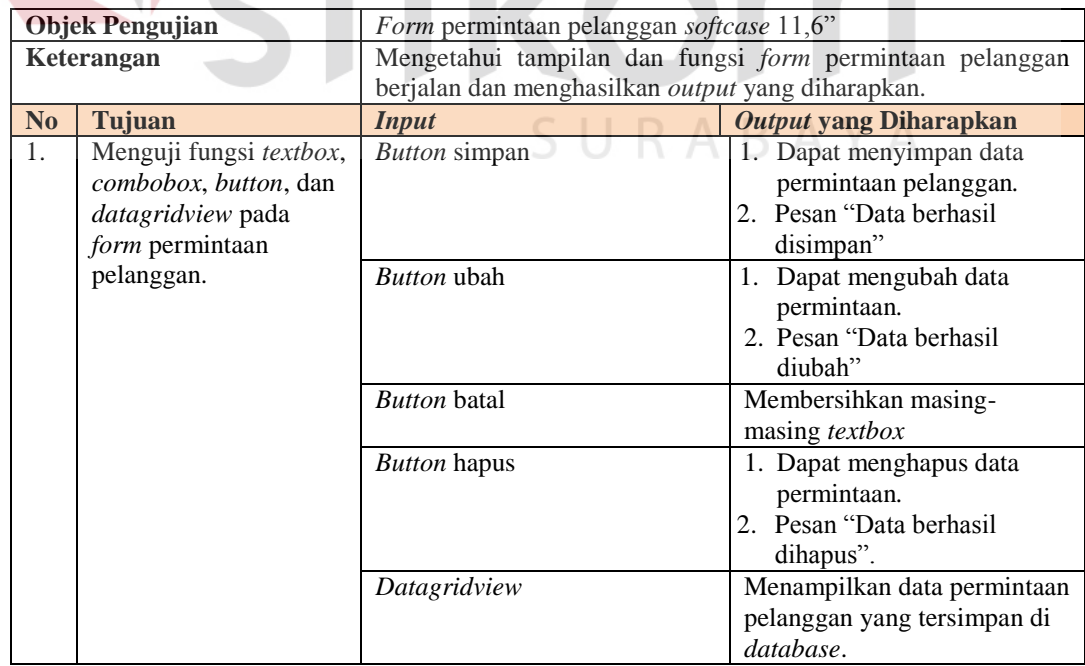

#### **f. Desain Uji Coba** *Form* **Permintaan Pelanggan** *Softcase* **12"**

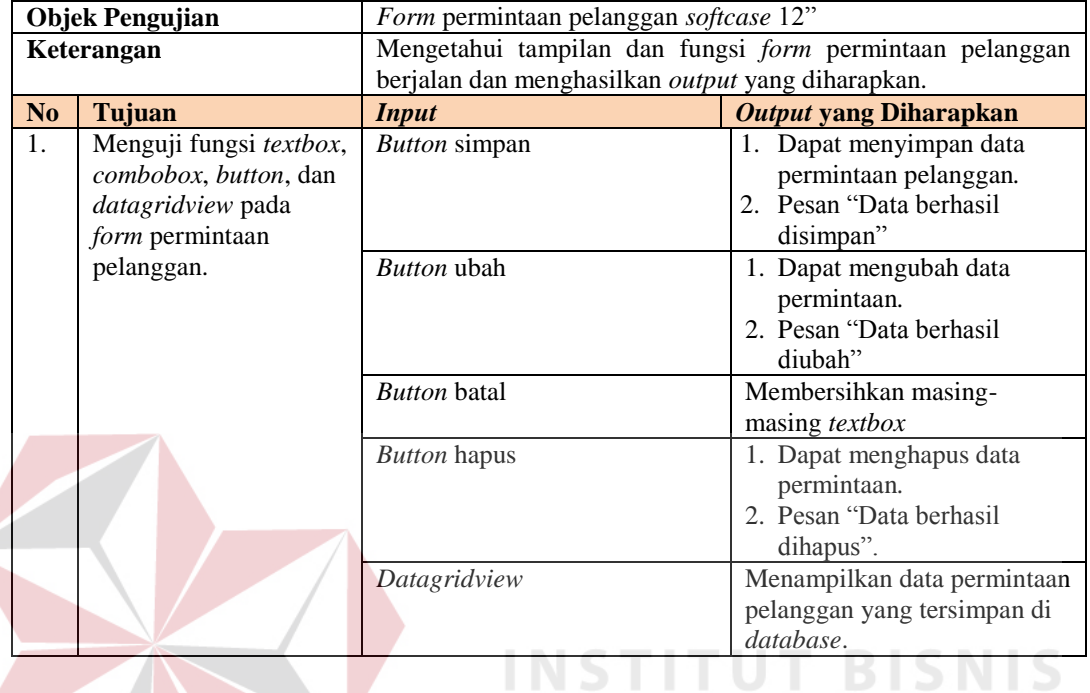

Tabel 3.23 Uji Coba *Form* Permintaan Pelanggan *Softcase* 12"

## **g. Desain Uji Coba** *Form* **Permintaan Pelanggan** *Softcase* **14"**

#### Tabel 3.24 Uji Coba *Form* Permintaan Pelanggan *Softcase* 14"

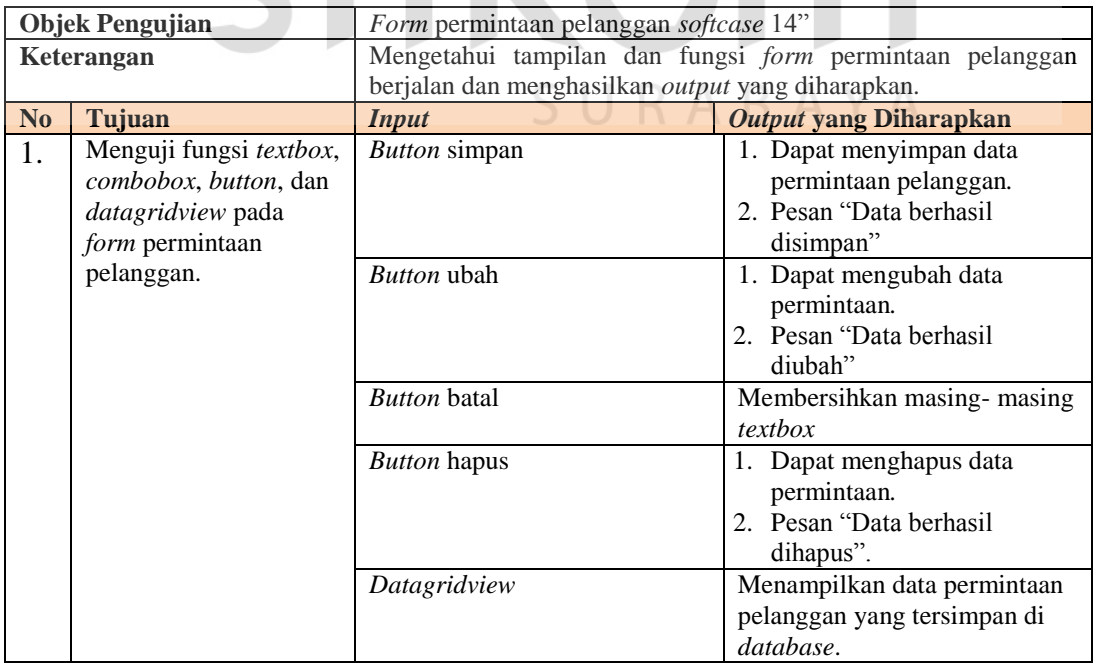

#### **h. Desain Uji Coba** *Form* **Bahan Baku**

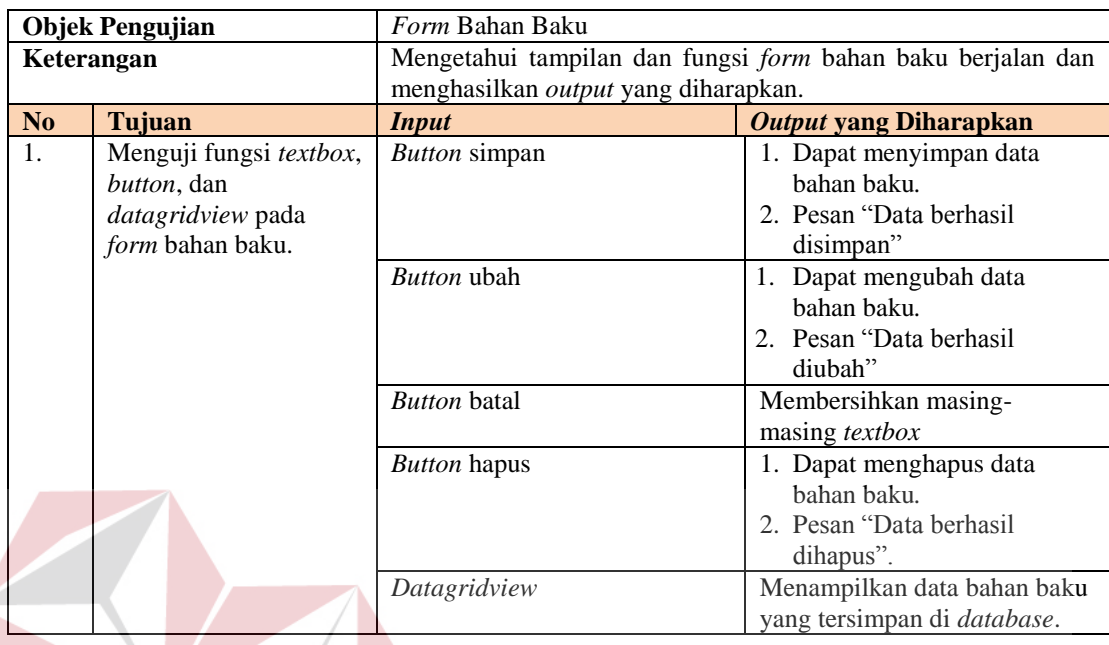

#### Tabel 3.25 Uji Coba *Form* Bahan Baku

# **i. Desain Uji Coba** *Form* **Peramalan**

# Tabel 3.26 Uji Coba *Form* Peramalan

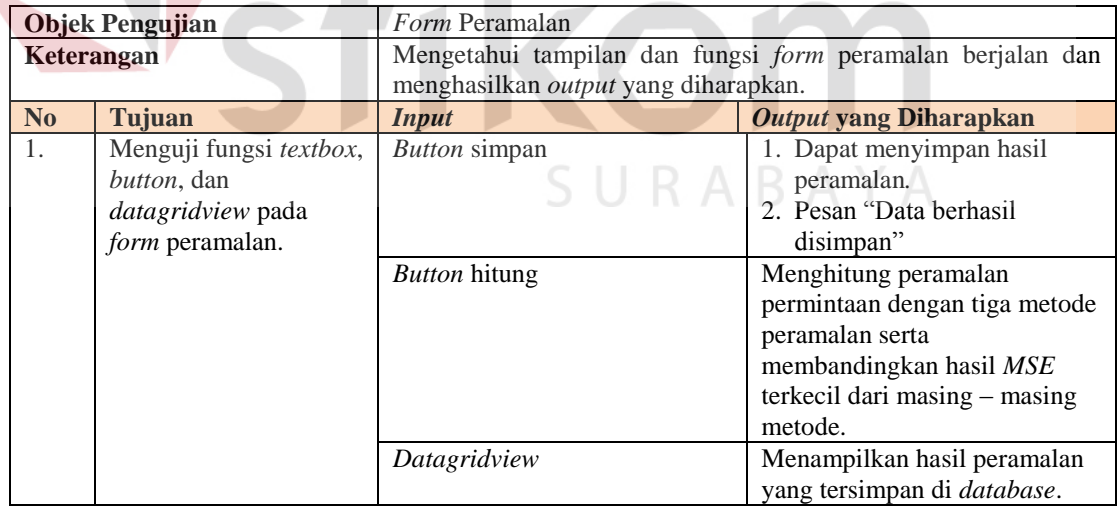

#### **j. Desain Uji Coba** *Form Reorder Point*

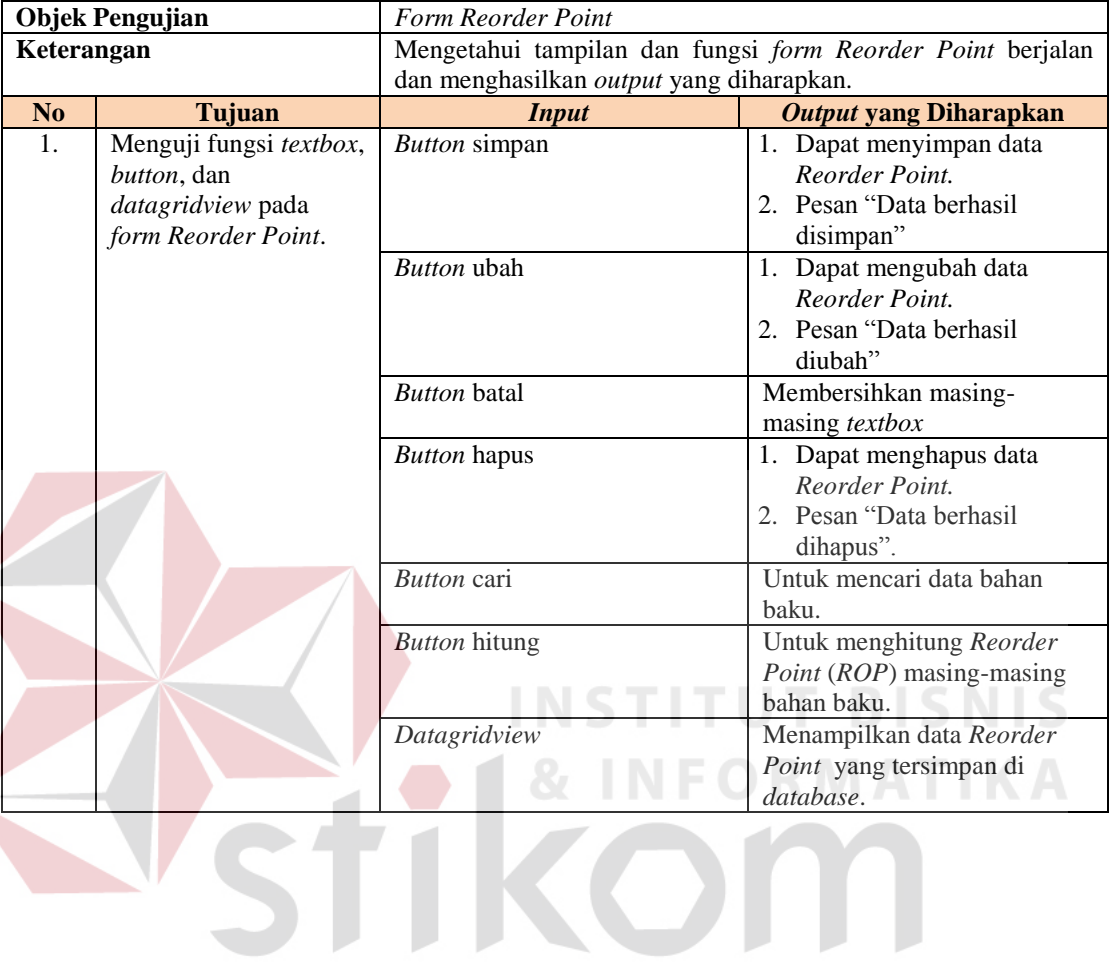

#### Tabel 3.27 Uji Coba *Form Reorder Point*

SURABAYA